<span id="page-0-0"></span>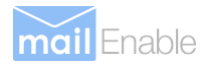

# **MailEnable AJAX Reference**

<span id="page-0-1"></span>MailEnable Messaging Services for Microsoft Windows Server

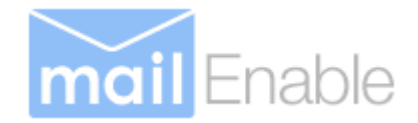

**MailEnable Pty. Ltd.** 91 Chadstone Road Malvern East VIC 3145 Australia t: +61 3 9568 4270 [www.mailenable.com](http://www.mailenable.com/)

Date last modified Friday, April 28, 2023

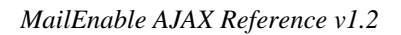

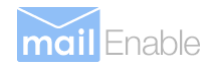

## **Table of Contents**

<span id="page-1-0"></span>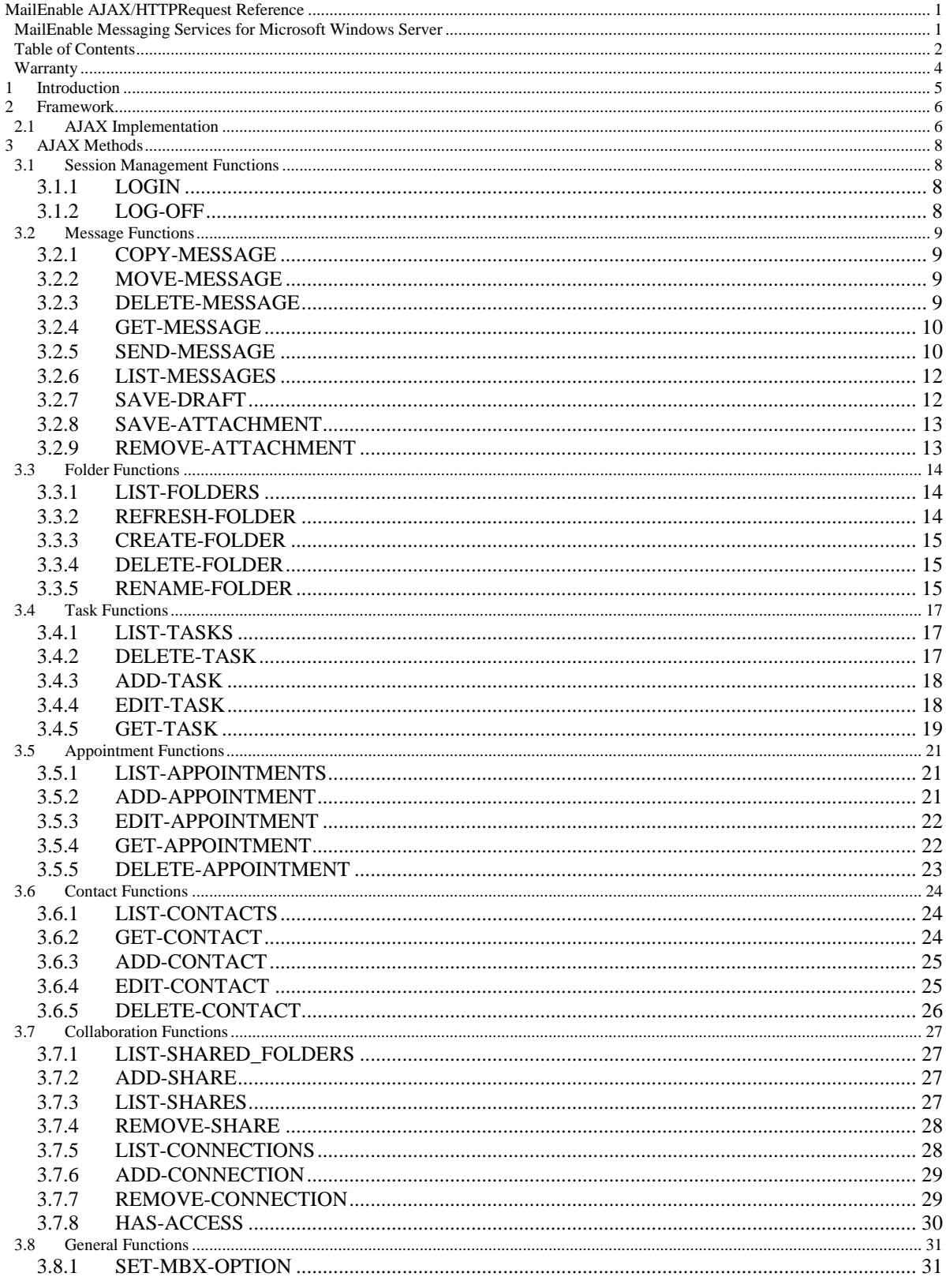

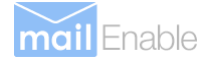

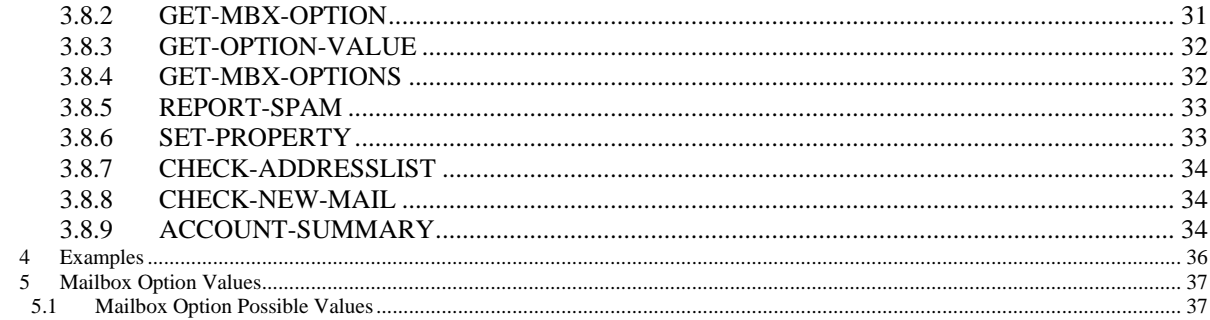

## Warranty

<span id="page-3-0"></span>You should carefully read the following terms and conditions before using this software. Unless you have a different license agreement signed by the respective owners, authors and copyright holders of the MailEnable product suite, herewith referred to as ("ME"), your use, distribution, or installation of this copy of MailEnable indicates your acceptance of this License.

All rights of any kind in MailEnable which are not expressly granted in this License are entirely and exclusively reserved to and by "ME". You may not rent, lease, modify, reverse engineer, translate, decompile and disassemble MailEnable without the permission of its owners, authors and copyright holders of MailEnable.

You are not permitted to commercialize derivative works of MailEnable without a written agreement signed by the respective owners, authors and copyright holders of MailEnable.

All accompanying files, data and materials, are distributed "as is" and with no warranties of any kind, whether express or implied.

This disclaimer of warranty constitutes an essential part of the agreement. Any liability of "ME" will be limited exclusively to refund of purchase price. In no event shall "ME", including but not limited to its principals, shareholders, officers, employees, affiliates, contractors, subsidiaries, or parent organizations, be liable for any incidental, consequential, or punitive damages whatsoever relating to the use of MailEnable, or your relationship with "ME".

In addition, in no event does "ME" authorize you to use MailEnable in applications or systems where "ME"'s failure to perform can reasonably be expected to result in a significant physical injury, or in loss of life. Any such use by you is entirely at your own risk, and you agree to hold "ME" harmless from any claims or losses relating to such unauthorized use.

You are specifically prohibited from charging, or requesting donations, for any copies, however made, and from distributing such copies with other products of any kind, commercial or otherwise, without prior written permission from "ME". "ME" reserves the right to revoke the above distribution rights at any time, for any or no reason.

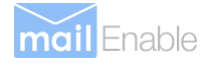

## <span id="page-4-0"></span>**1 Introduction**

This document outlines the MailEnable's AJAX Application Programming Interface (API). The API is typically called by AJAX clients and the results are returned to the clients as XML.

This API provides a very powerful means of accessing information from the MailEnable message store and making it available to other applications.

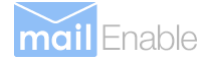

## <span id="page-5-0"></span>**2 Framework**

Using the AJAX API, you can call methods by their name and pass parameters. The results are retuned back as XML that can then be parsed via client scripting and applied to the body of the web page.

For example, you can use this API to develop a web extension to that lists the contents of a mailbox on a web page.

### <span id="page-5-1"></span>**2.1 AJAX Implementation**

The example below shows the code that will do this:

#### **2.1.1.1 Sample: AJAXLIB.HTML**

```
<html>
<head>
<script type="text/javascript" language="javascript" src="https://code.jquery.com/jquery-3.4.1.min.js"></script>
<meta charset="utf-8"/>
</head>
<script language="javascript">
var ME_SID='';
var ME_VALIDATIONTOKEN=";
function AuthenticateUser()
{
  var username = $('#username').val();
 var password = \frac{\partial (H}{\partial x^2} + H(x^2 - \alpha)).
 $.ajax({
         url: "/Mondo/Servlet/request.aspx",
        data: {
                     cmd: 'LOGIN',
                     username: username,
                     password: password
         },
         success: function( result ) {
                  var tME_SID = result.getElementsByTagName("ME_SID")[0];
                  var tME_VALIDATIONTOKEN = result.getElementsByTagName("ME_VALIDATIONTOKEN")[0];
                  if (tME_SID && tME_VALIDATIONTOKEN)
                  {
                             ME_SID = tME_SID.innerHTML; 
                            ME_VALIDATIONTOKEN = tME_VALIDATIONTOKEN.innerHTML;
                            ListMessages();
 }
                  else
                  {
                            alert('Failed to authenticate');
                  }
       }
  });
}
function ListMessages()
{
  $.ajax({
  url: "/Mondo/Servlet/request.aspx",
```

```
 data: {
   cmd: 'LIST-MESSAGES',
   folder: '/Inbox',
  ME_SID: ME_SID,
   ME_VALIDATIONTOKEN: ME_VALIDATIONTOKEN
  },
  success: function( result ) {
   $("#txtOutput").text((new XMLSerializer()).serializeToString(result));
    LogOff();
   }
  });
}
function LogOff()
{
$.ajax({
  url: "/Mondo/Servlet/request.aspx",
  data: {
   cmd: 'LOG-OFF',
   ME_SID: ME_SID,
   ME_VALIDATIONTOKEN: ME_VALIDATIONTOKEN
  }
}
);
}
</script>
<body">
  <h1>Message List</h1>
        This will list the messages in your inbox.
        <form name="loginform" action="" onsubmit="AuthenticateUser();return false;">
                   <LABEL for="username">Username: </LABEL>
                  \leqINPUT type="text" id="username"> \leqbr/>
                   <LABEL for="password">Password: </LABEL>
                   <INPUT type="password" id="password"> <br/> 
                   <INPUT type="submit" value="Get Messages">
        \langleform>\langlebr\rangleThe XML returned by the server:
        <div ID="OurStuff">
        <textarea id="txtOutput" style="width:100%; height:400" rows="1" cols="20"></TEXTAREA>
        \langlediv></body>
</html>
```
## <span id="page-7-0"></span>**3 AJAX Methods**

### <span id="page-7-1"></span>**3.1 Session Management Functions**

#### <span id="page-7-2"></span>**3.1.1 LOGIN**

This method logs in as a designated MailEnable user. When you log in, you are returned an indication of whether the login succeeded or failed. If the login succeeded, you are sent two strings, ME\_SID and ME\_VALIDATIONTOKEN. These need to be sent up in any post to the server, otherwise the server will fail the request.

Parameters:

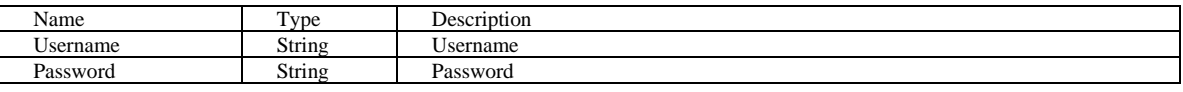

Results:

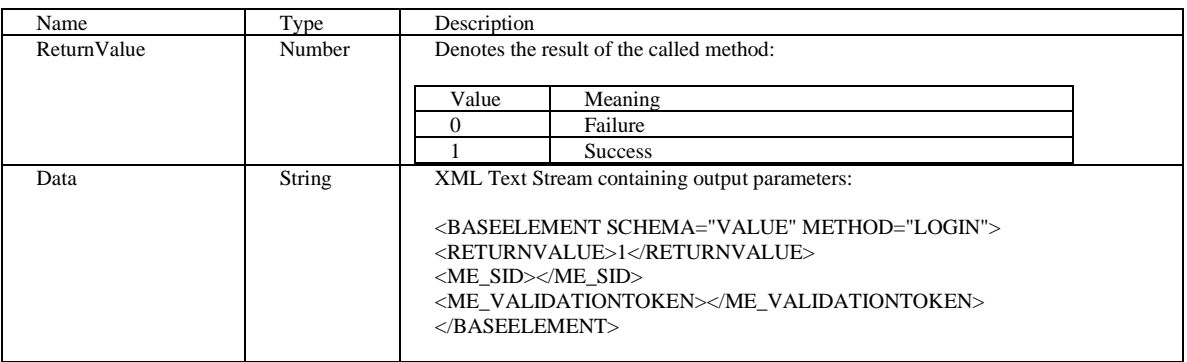

#### <span id="page-7-3"></span>**3.1.2 LOG-OFF**

This method logs off the currently logged in MailEnable user.

Parameters:

None

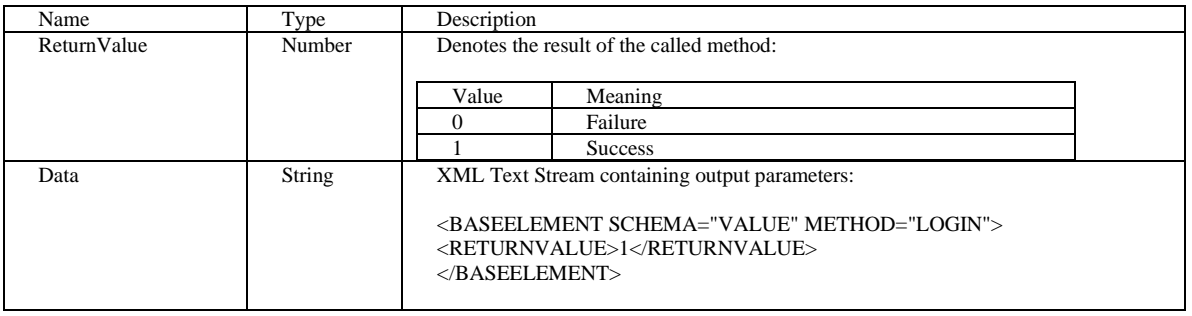

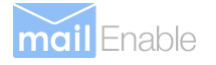

## <span id="page-8-0"></span>**3.2 Message Functions**

#### <span id="page-8-1"></span>**3.2.1 COPY-MESSAGE**

This method copies a message from a source folder to a destination folder.

Parameters:

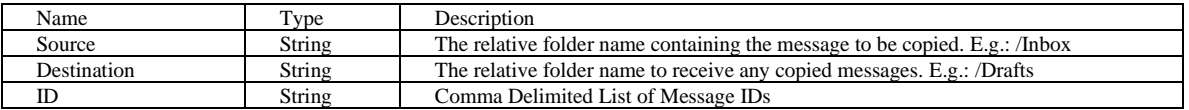

Results:

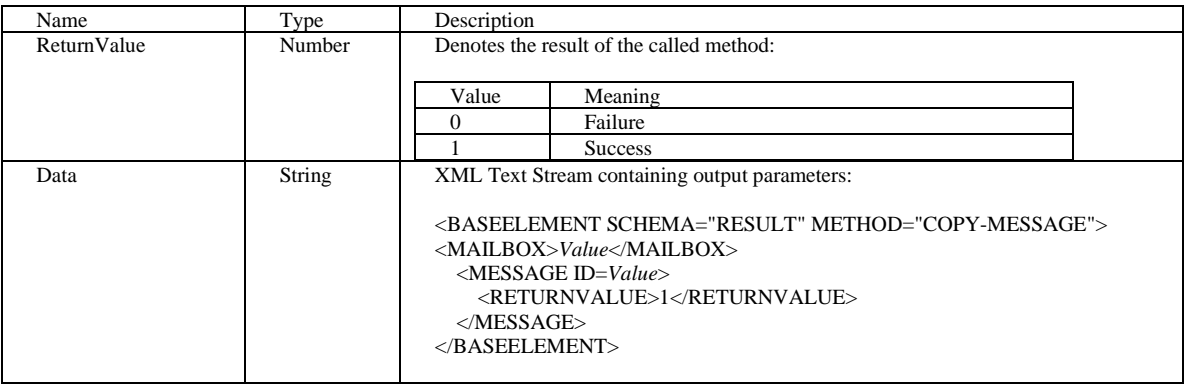

#### <span id="page-8-2"></span>**3.2.2 MOVE-MESSAGE**

This method moves a message from one folder to another.

Parameters:

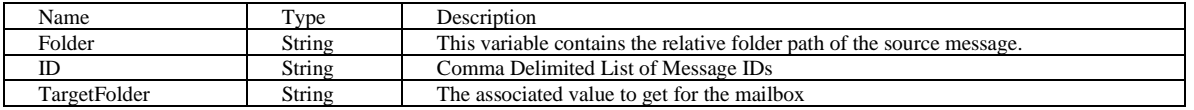

Results:

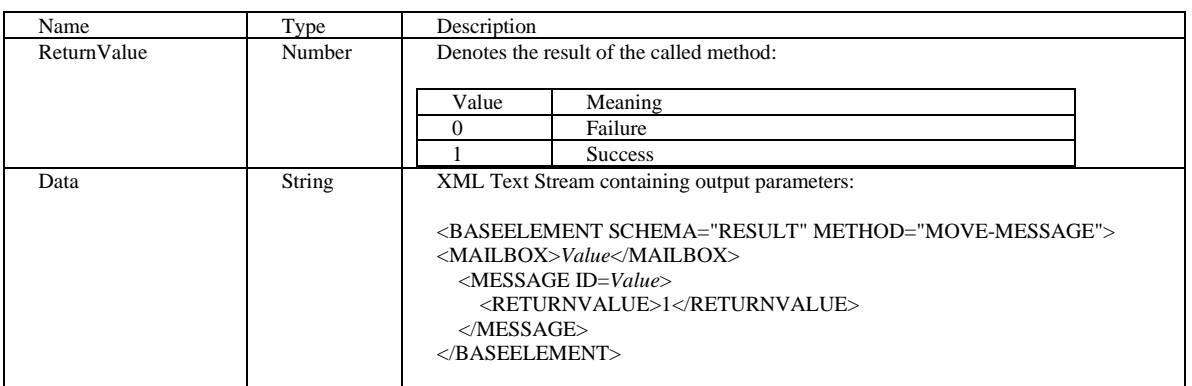

#### <span id="page-8-3"></span>**3.2.3 DELETE-MESSAGE**

This method deletes one or more messages from a given folder.

Parameters:

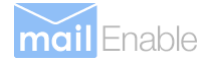

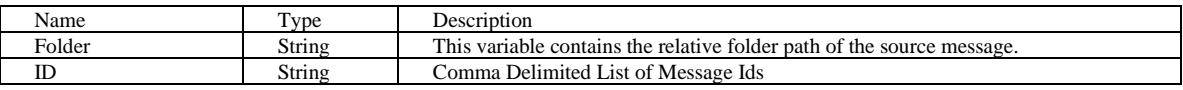

Results:

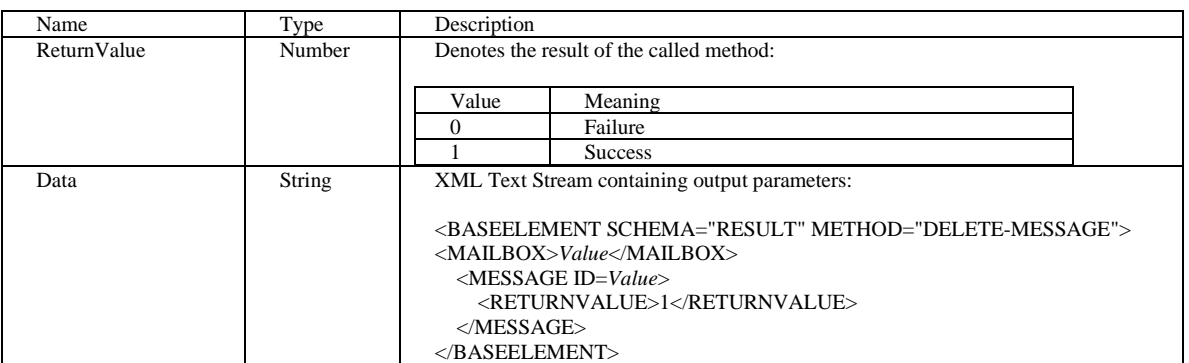

#### <span id="page-9-0"></span>**3.2.4 GET-MESSAGE**

This method returns one or more messages from a given folder.

Parameters:

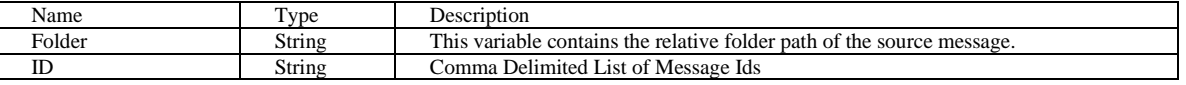

#### Results:

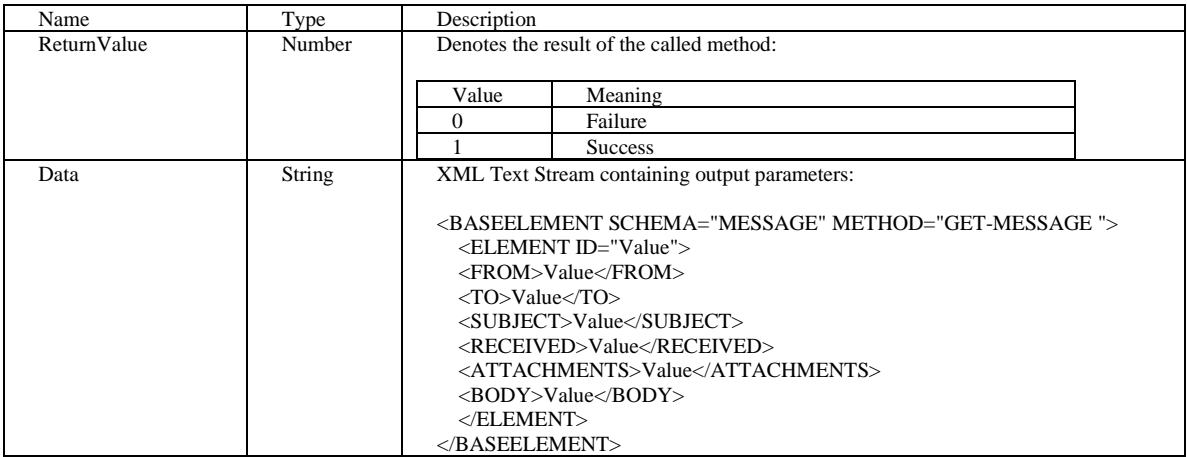

#### <span id="page-9-1"></span>**3.2.5 SEND-MESSAGE**

Parameters:

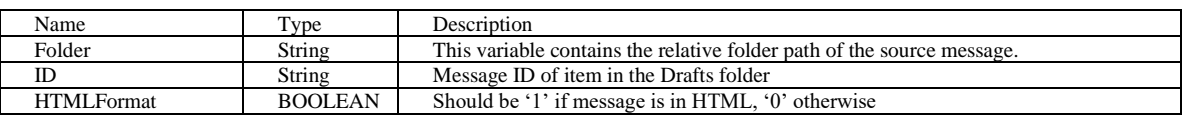

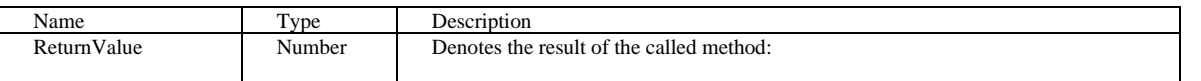

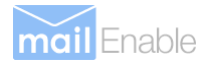

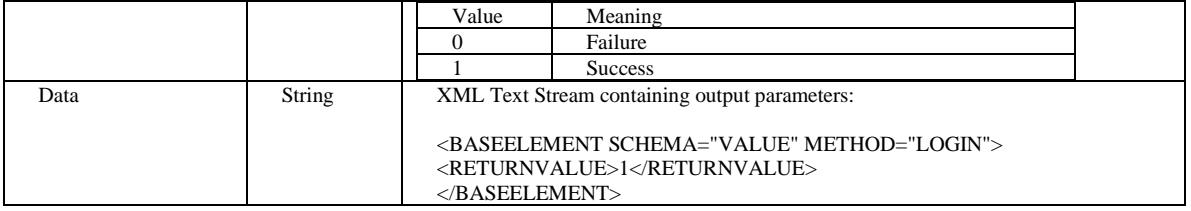

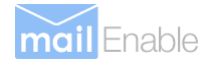

#### <span id="page-11-0"></span>**3.2.6 LIST-MESSAGES**

This function lists the messages within a given folder.

Parameters:

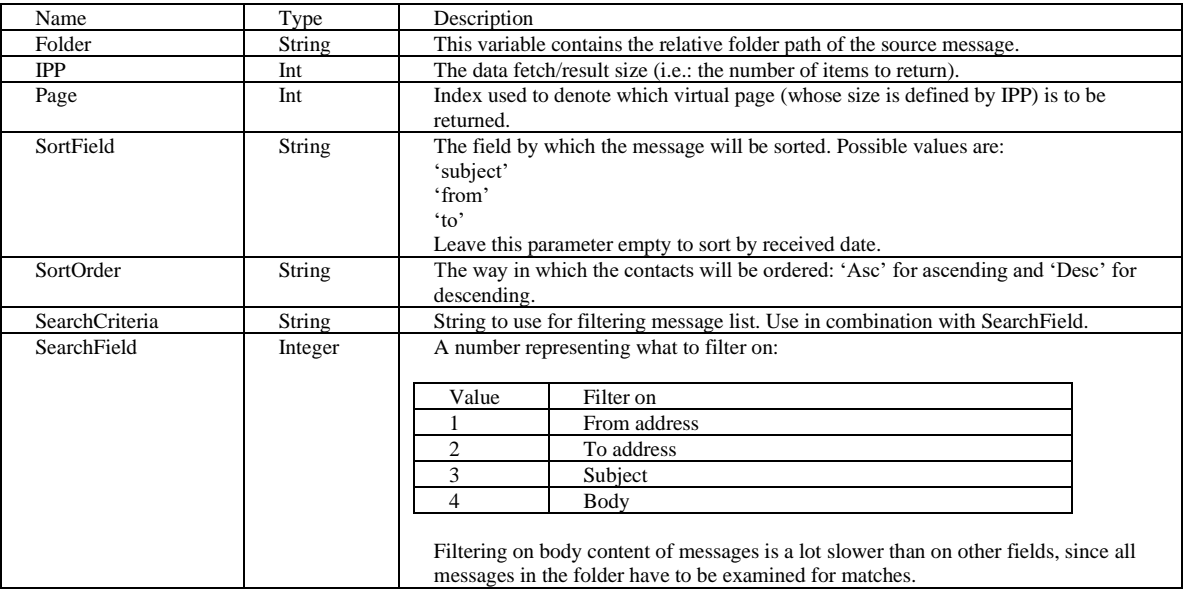

#### Results:

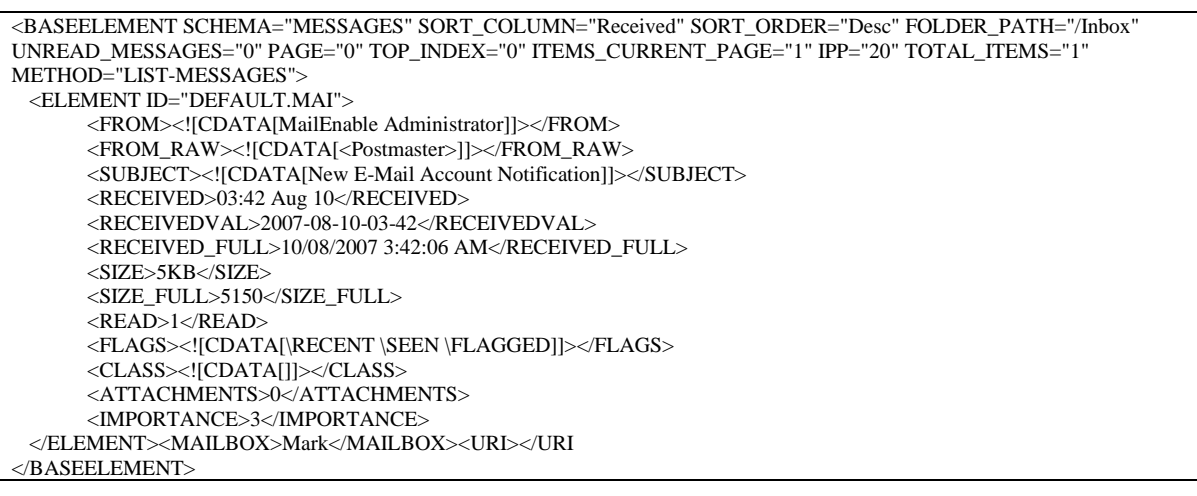

#### <span id="page-11-1"></span>**3.2.7 SAVE-DRAFT**

This method saves a message into the drafts folder.

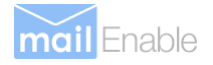

#### **Parameters:**

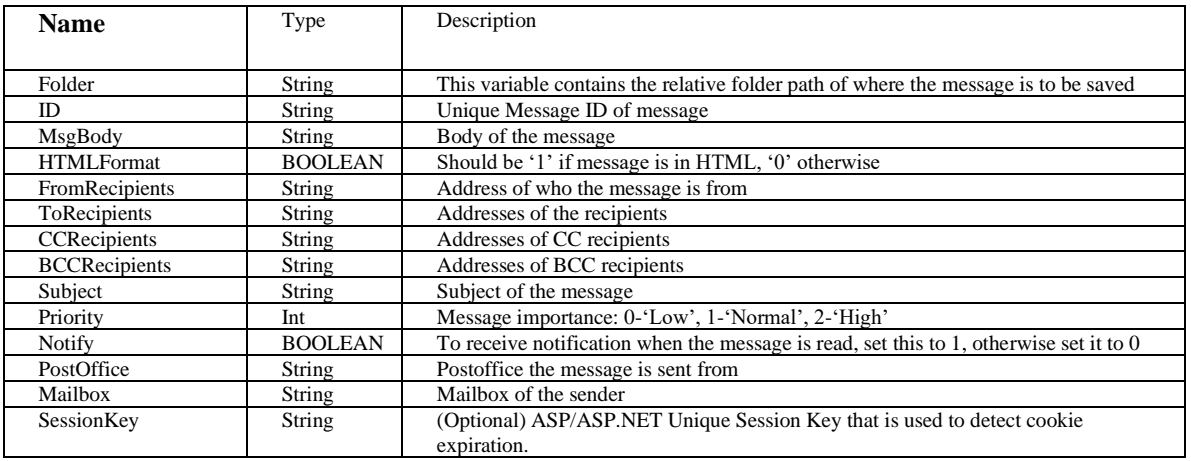

#### Results:

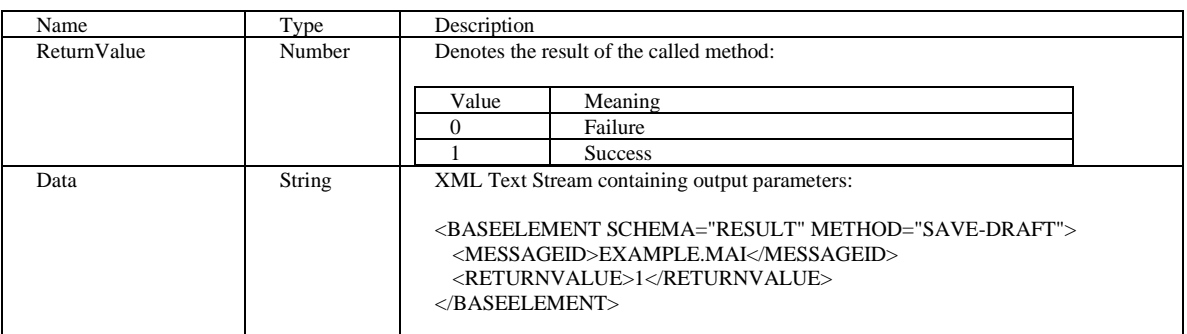

#### <span id="page-12-0"></span>**3.2.8 SAVE-ATTACHMENT**

This method appends an attachment to a given message.

Note:

This function is not currently implemented through the AJAX API.

#### <span id="page-12-1"></span>**3.2.9 REMOVE-ATTACHMENT**

This method removes an attachment from a given message.

Parameters:

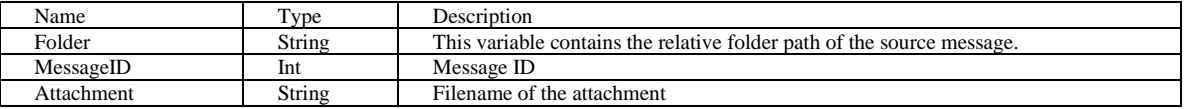

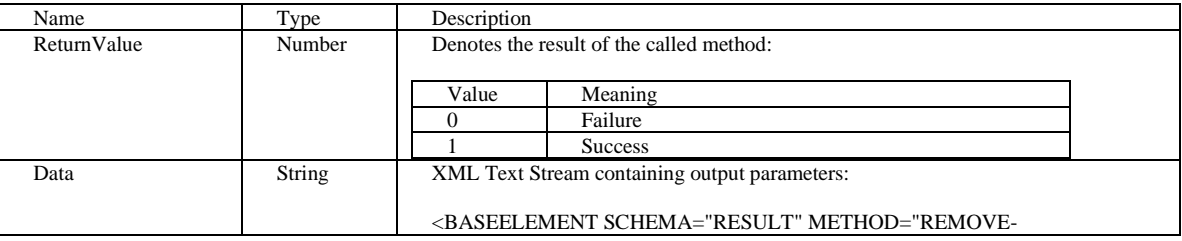

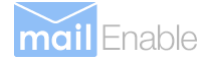

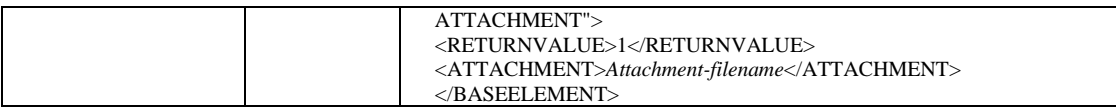

### <span id="page-13-0"></span>**3.3 Folder Functions**

These functions deal with managing mailbox folders.

#### <span id="page-13-1"></span>**3.3.1 LIST-FOLDERS**

Parameters:

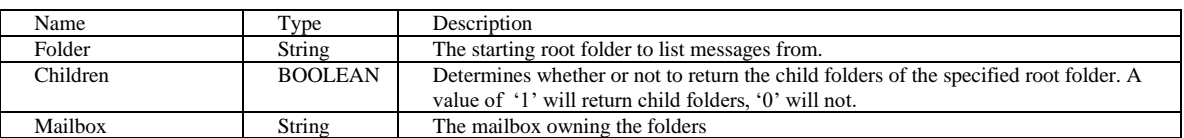

Results:

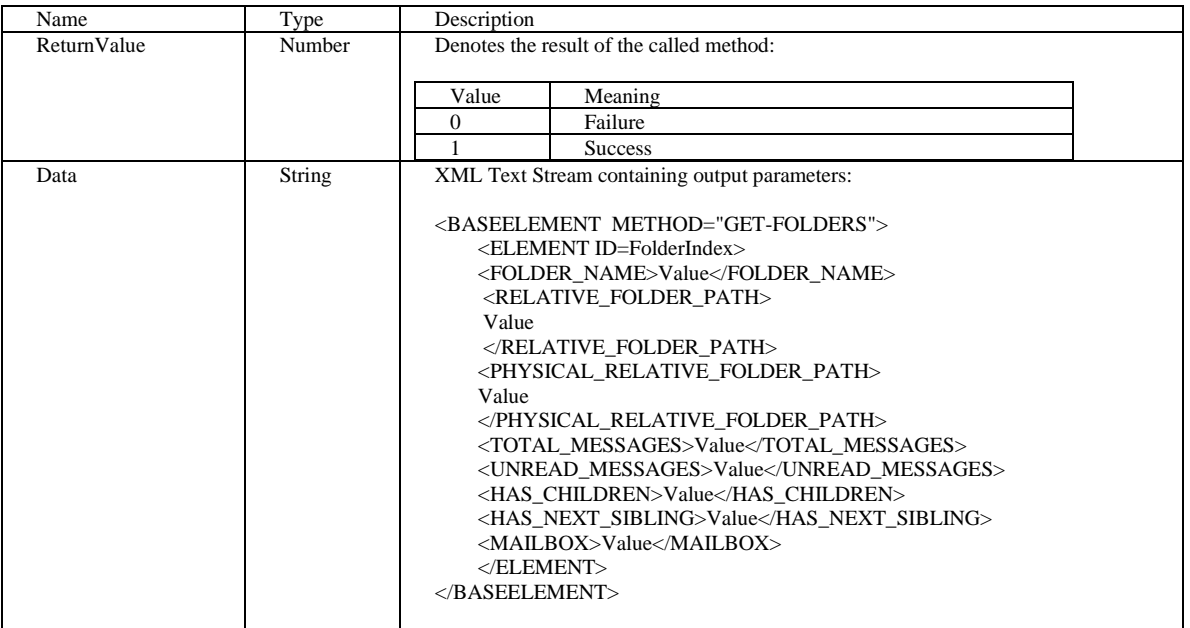

#### <span id="page-13-2"></span>**3.3.2 REFRESH-FOLDER**

This function retrieves the details of a given folder.

Parameters:

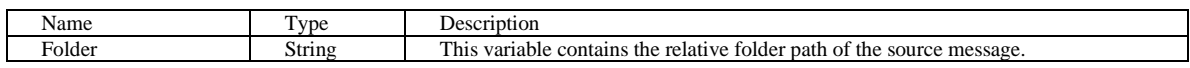

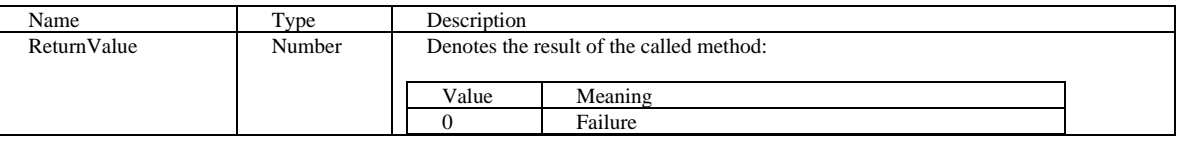

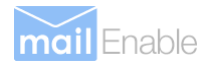

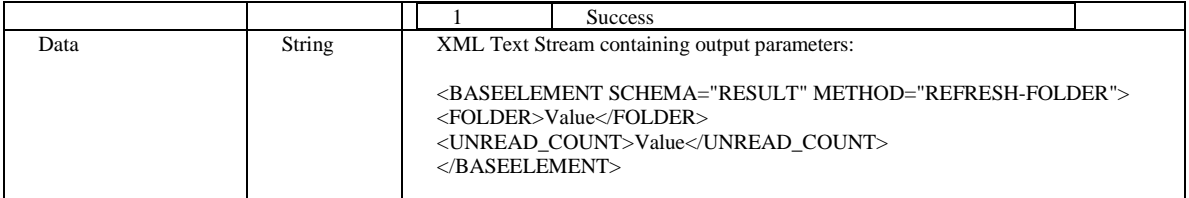

#### <span id="page-14-0"></span>**3.3.3 CREATE-FOLDER**

This method creates a new folder under the specified source folder.

Parameters:

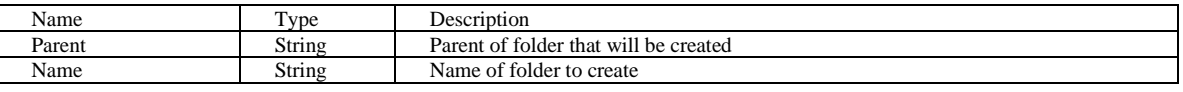

Example: Create a folder called test under the root of the mailbox for the currently logged in user.

#### Results:

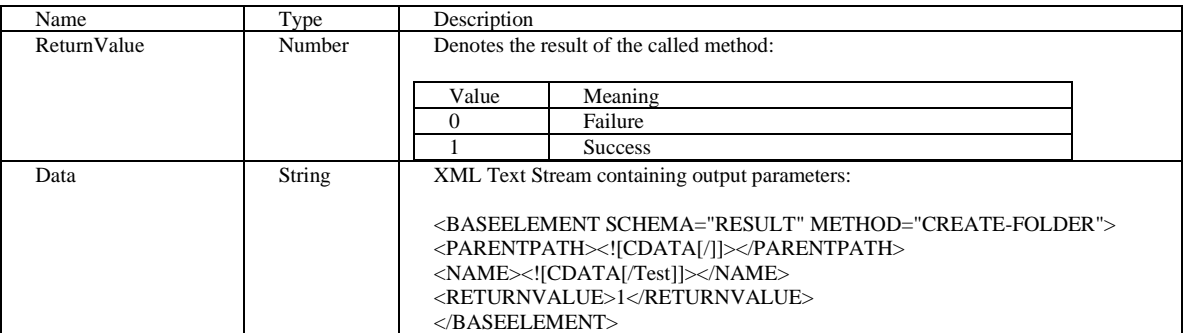

#### <span id="page-14-1"></span>**3.3.4 DELETE-FOLDER**

This method deletes a specified folder.

Parameters:

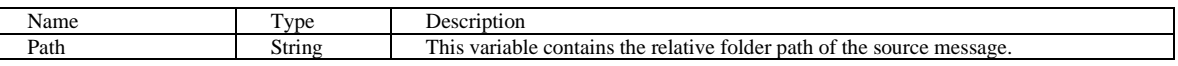

Results:

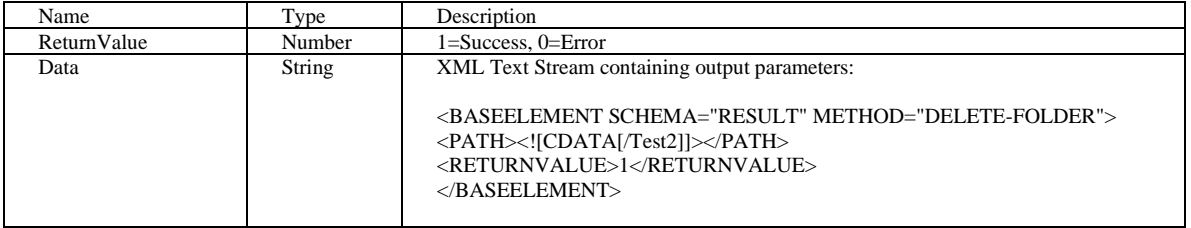

#### <span id="page-14-2"></span>**3.3.5 RENAME-FOLDER**

Parameters:

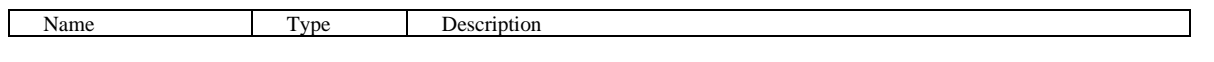

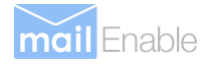

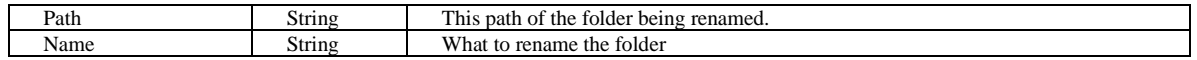

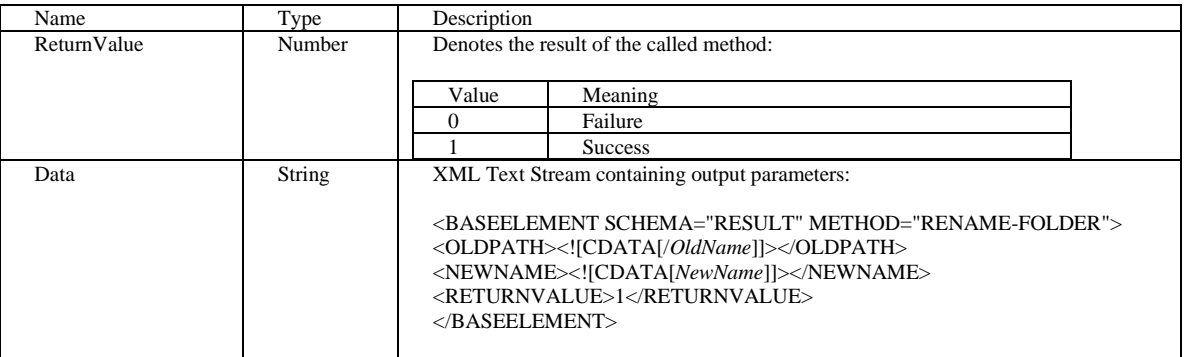

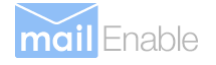

### <span id="page-16-0"></span>**3.4 Task Functions**

This section outlines functions that deal with tasks.

#### <span id="page-16-1"></span>**3.4.1 LIST-TASKS**

Parameters:

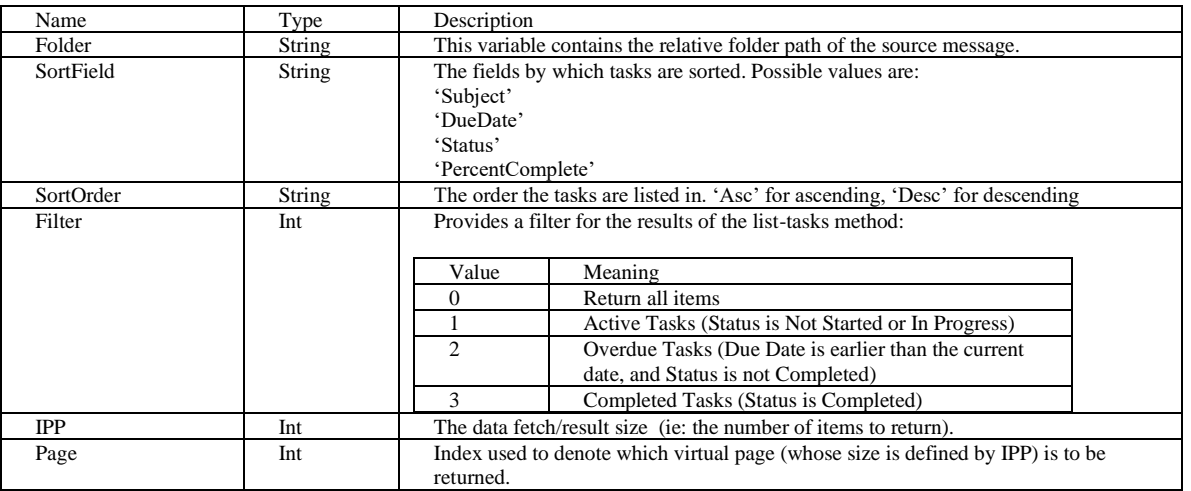

<span id="page-16-2"></span>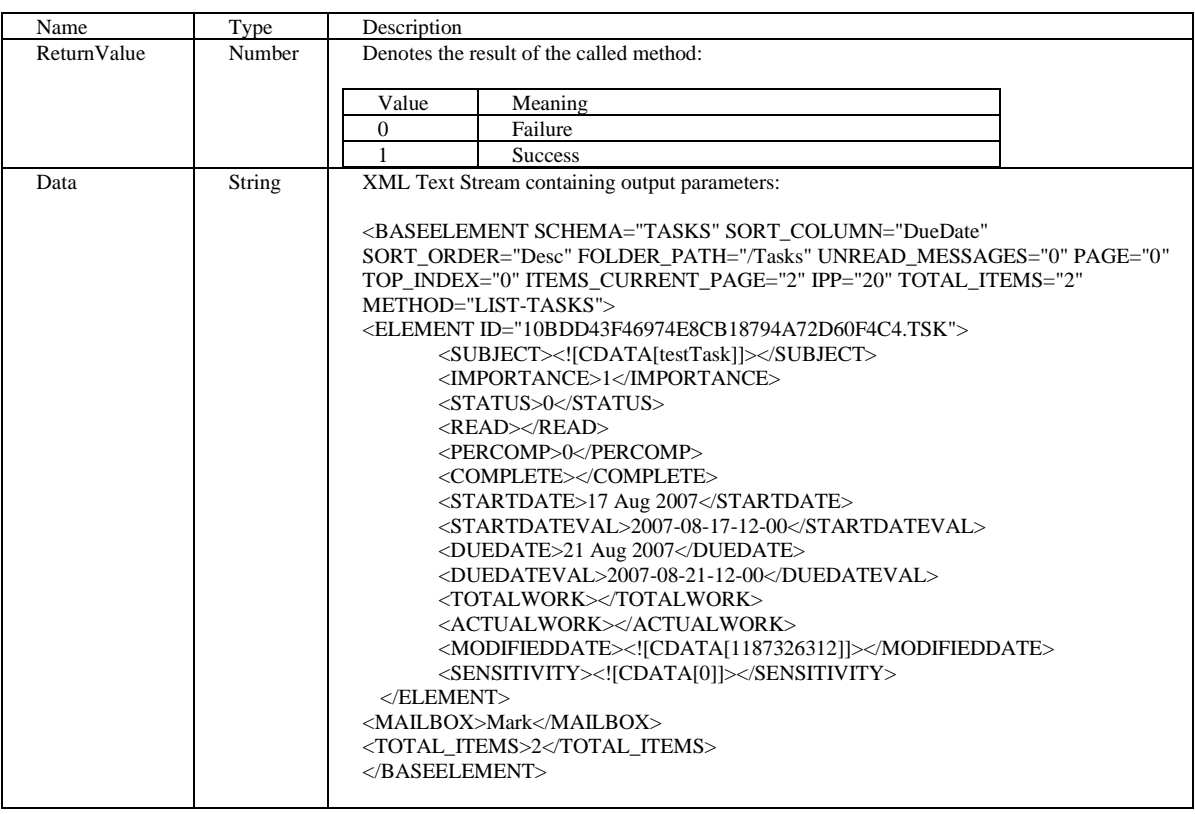

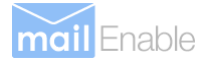

This method deletes a task from a given folder within a mailbox.

Parameters:

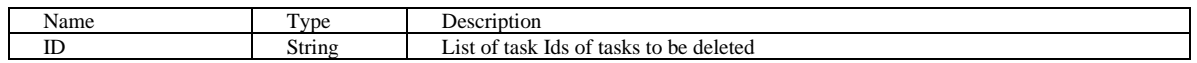

Results:

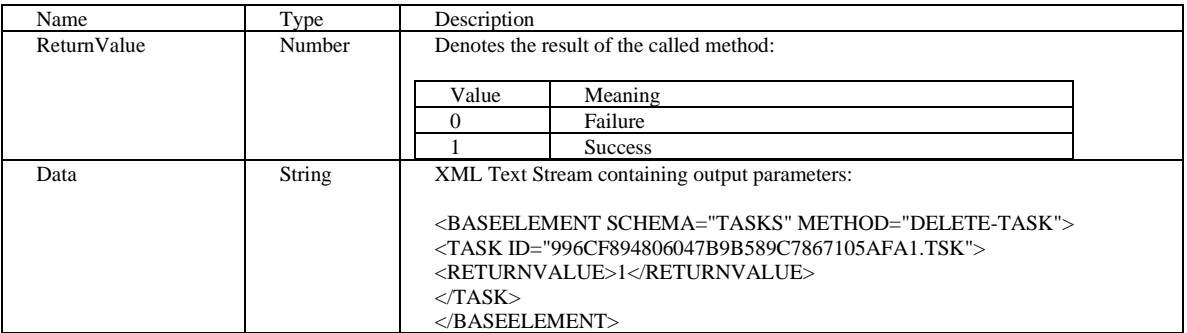

#### <span id="page-17-0"></span>**3.4.3 ADD-TASK**

This function adds a new task to a given folder within a mailbox.

Parameters:

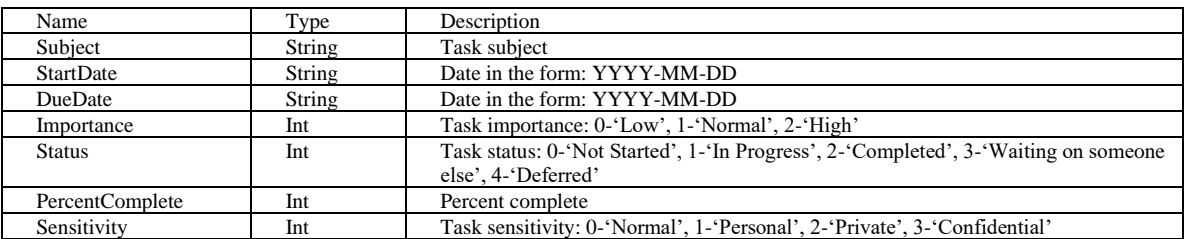

Results:

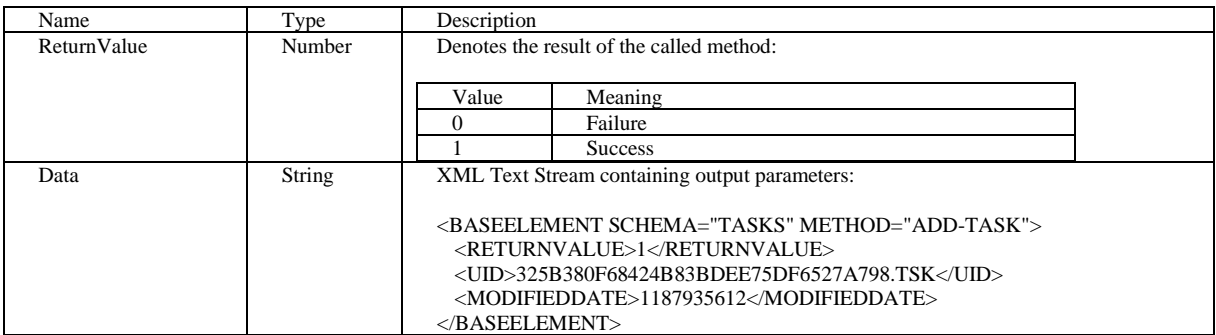

#### <span id="page-17-1"></span>**3.4.4 EDIT-TASK**

This function edits an existing task within a mailbox.

Parameters:

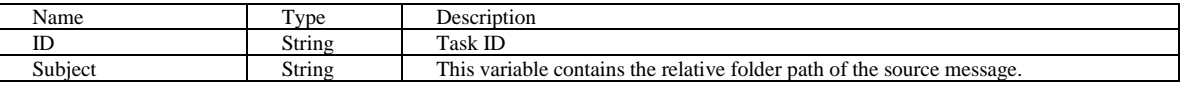

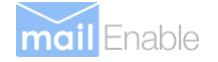

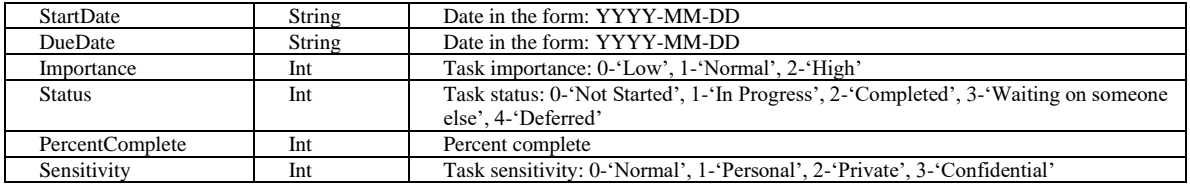

#### Results:

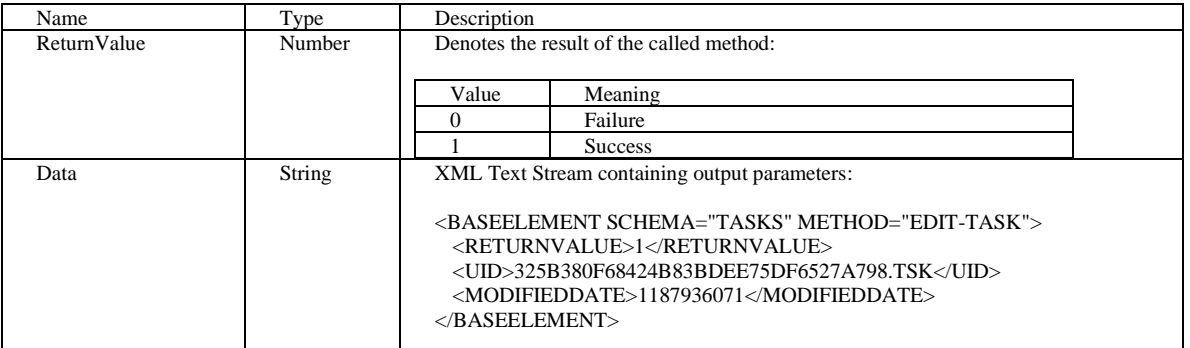

#### <span id="page-18-0"></span>**3.4.5 GET-TASK**

This method returns the properties of an existing task by its ID.

Parameters:

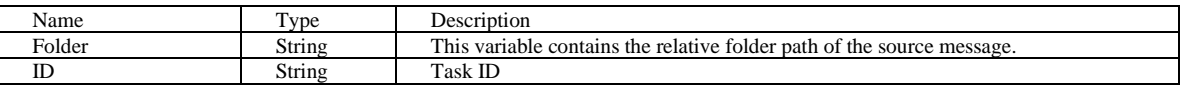

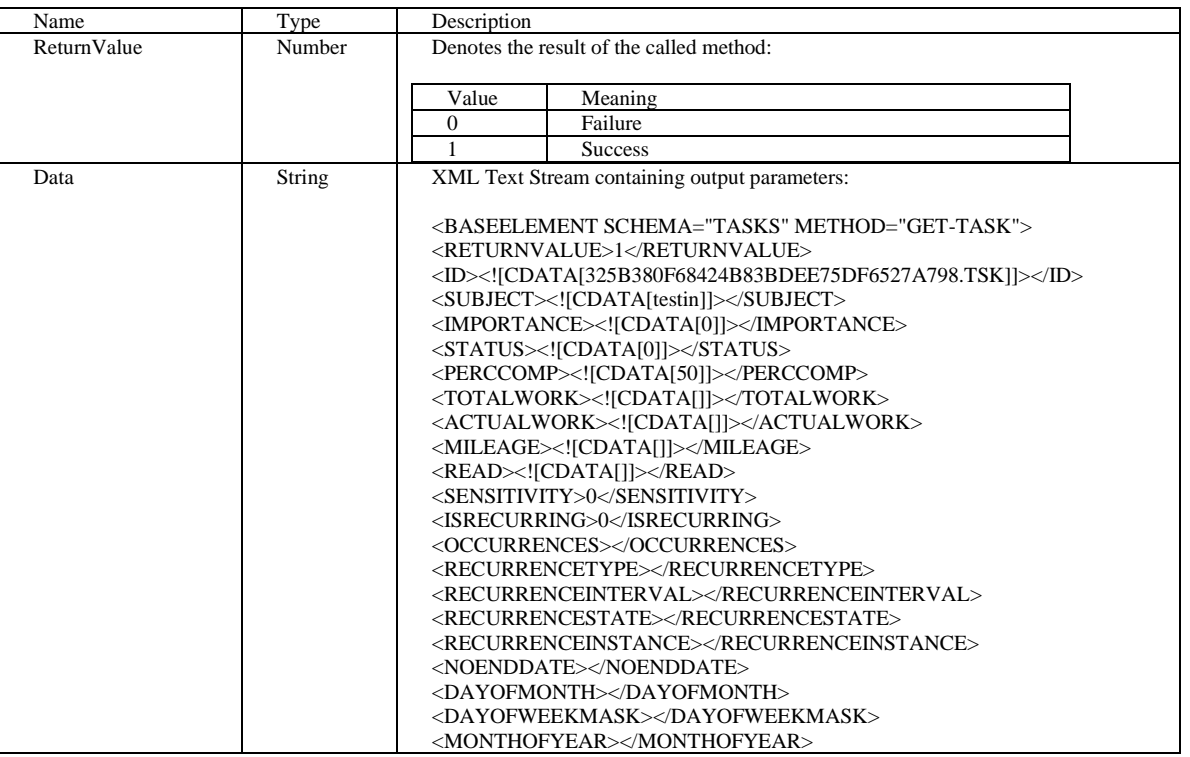

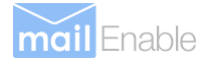

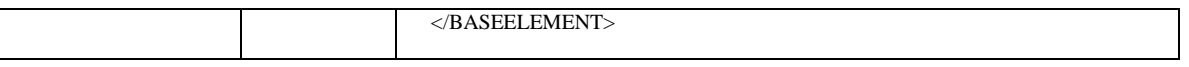

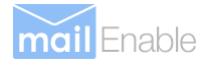

## <span id="page-20-0"></span>**3.5 Appointment Functions**

#### <span id="page-20-1"></span>**3.5.1 LIST-APPOINTMENTS**

This method lists the appointments within a folder.

Parameters:

No parameters.

Results:

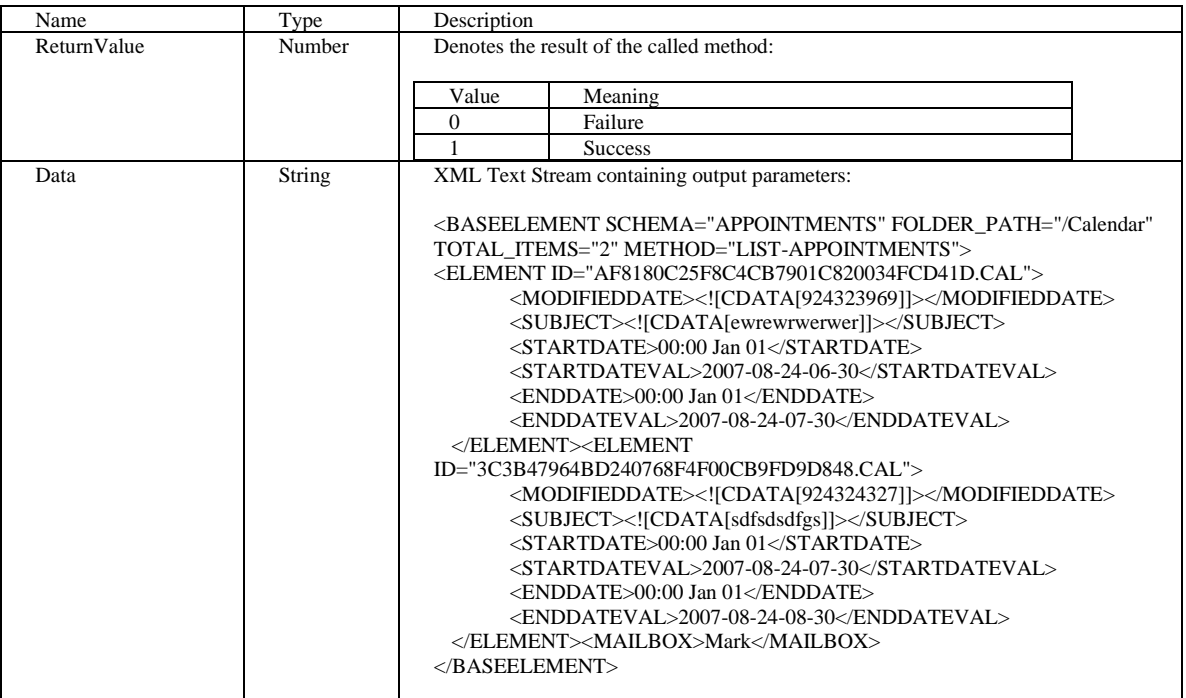

#### <span id="page-20-2"></span>**3.5.2 ADD-APPOINTMENT**

This method adds an appointment to the mailbox's calendar. Parameters:

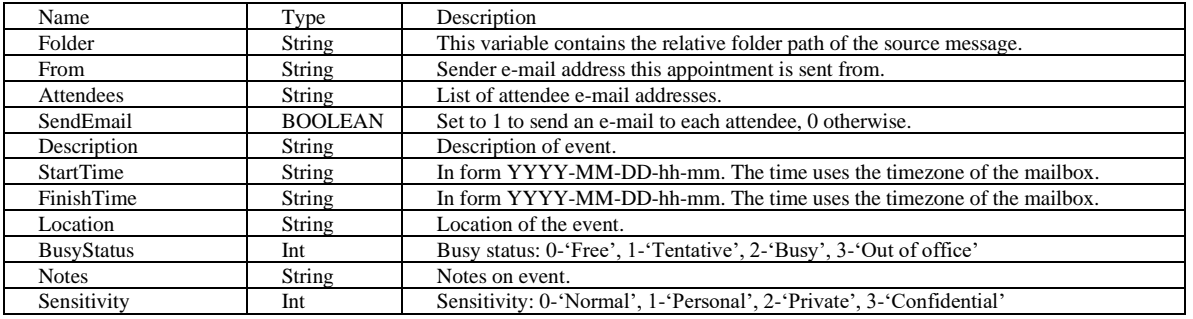

Results:

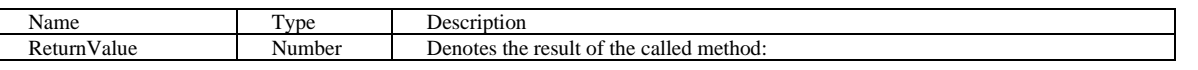

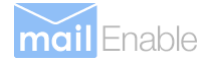

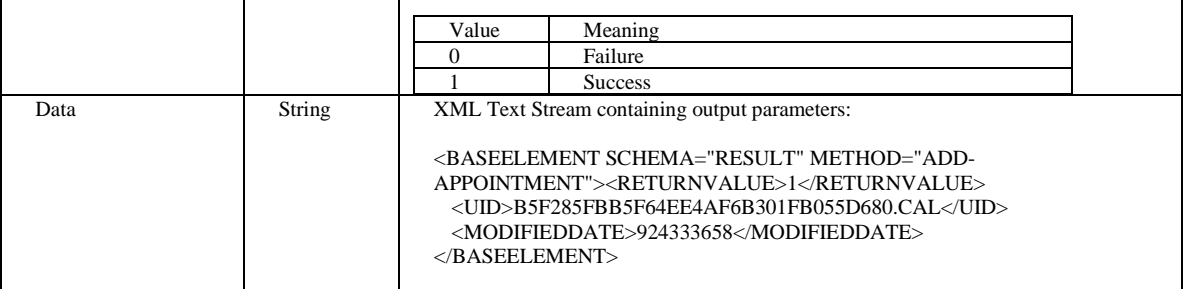

#### <span id="page-21-0"></span>**3.5.3 EDIT-APPOINTMENT**

Parameters:

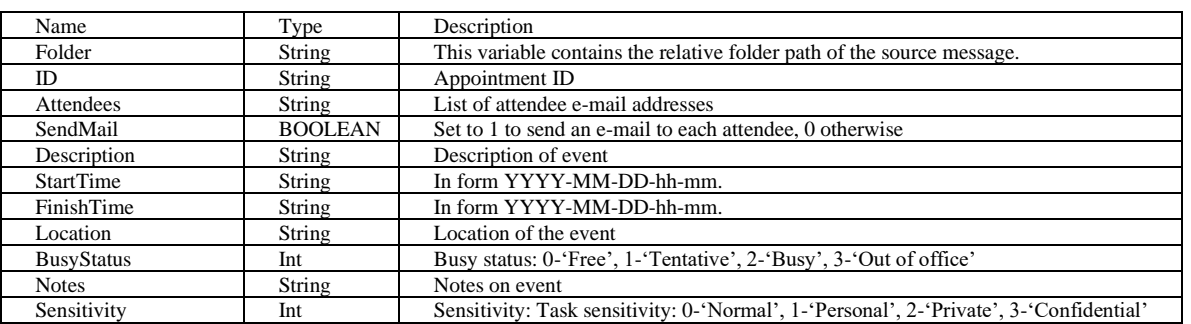

Results:

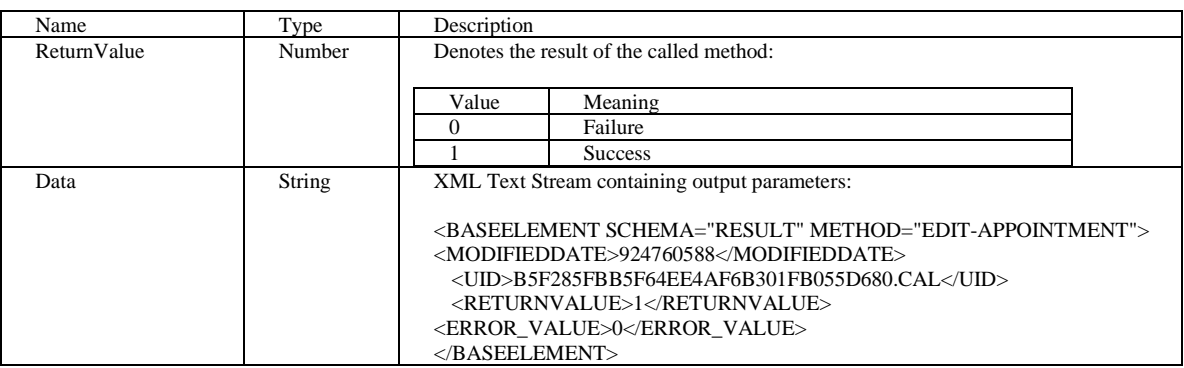

#### <span id="page-21-1"></span>**3.5.4 GET-APPOINTMENT**

This method returns the properties of an existing appointment by its ID.

Parameters:

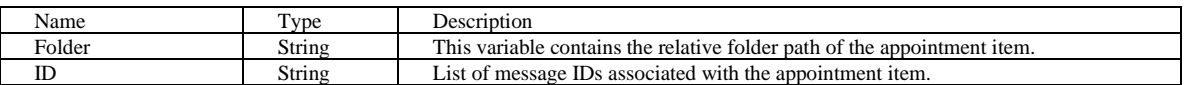

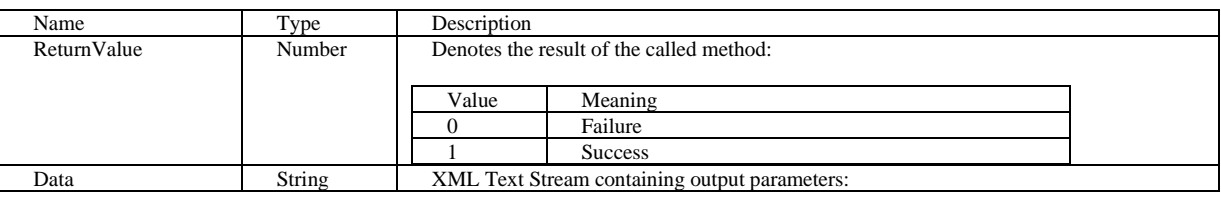

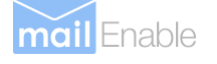

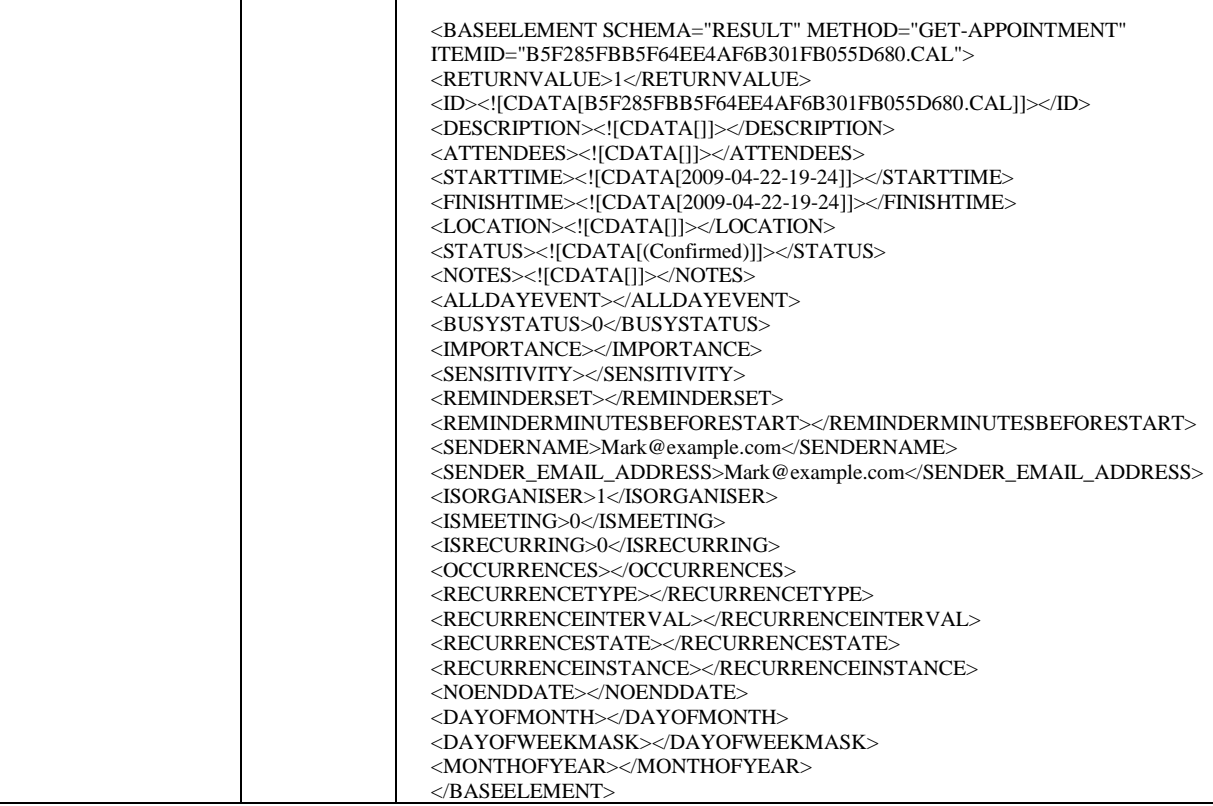

#### <span id="page-22-0"></span>**3.5.5 DELETE-APPOINTMENT**

This method deletes an appointment from a mailbox's calendar.

Parameters:

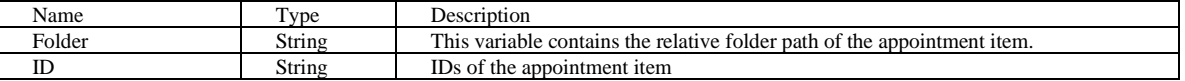

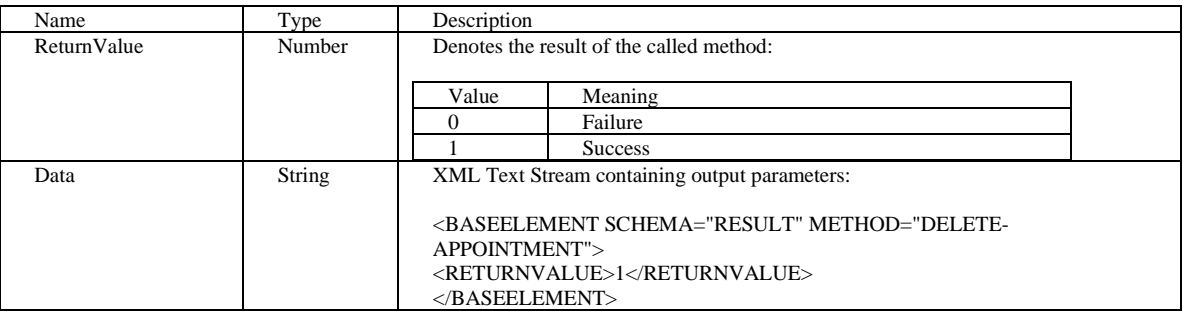

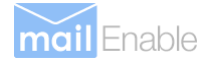

### <span id="page-23-0"></span>**3.6 Contact Functions**

#### <span id="page-23-1"></span>**3.6.1 LIST-CONTACTS**

This method lists the contacts within a specified mailbox.

Parameters:

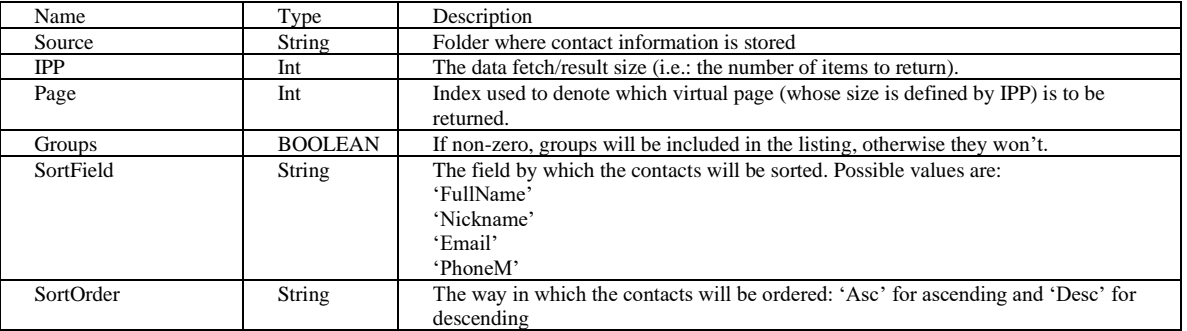

Results:

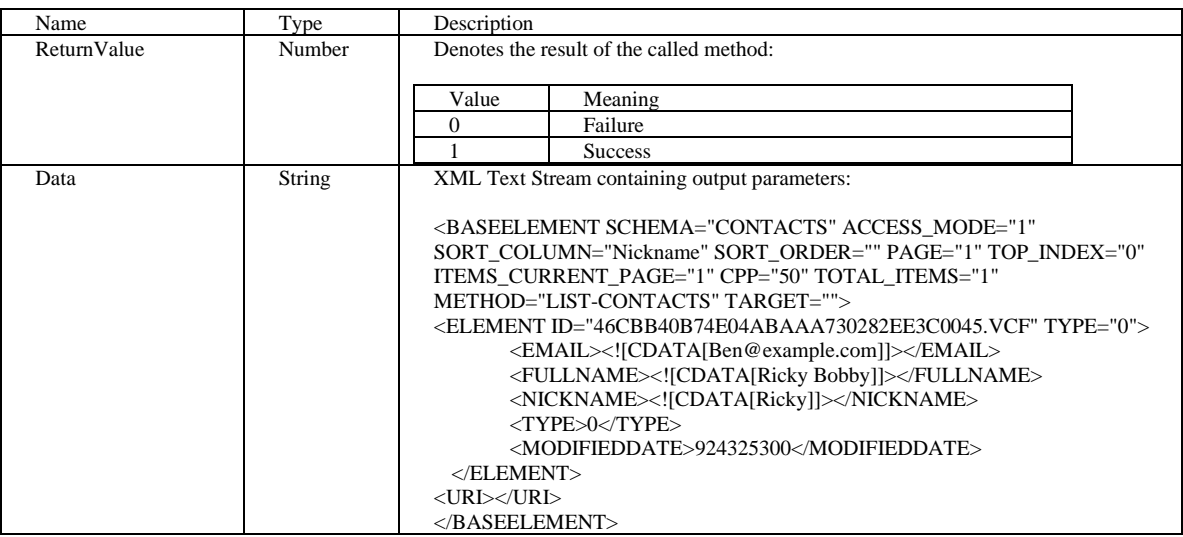

#### <span id="page-23-2"></span>**3.6.2 GET-CONTACT**

This method returns the details of a contact by its object ID.

Parameters:

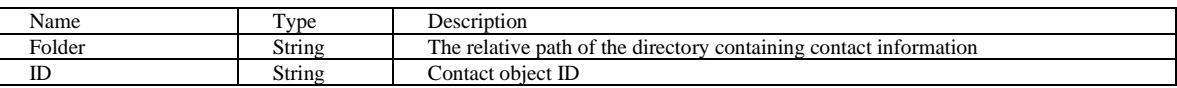

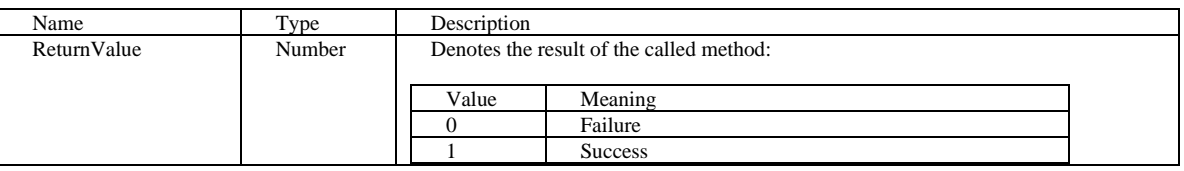

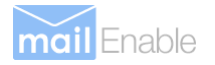

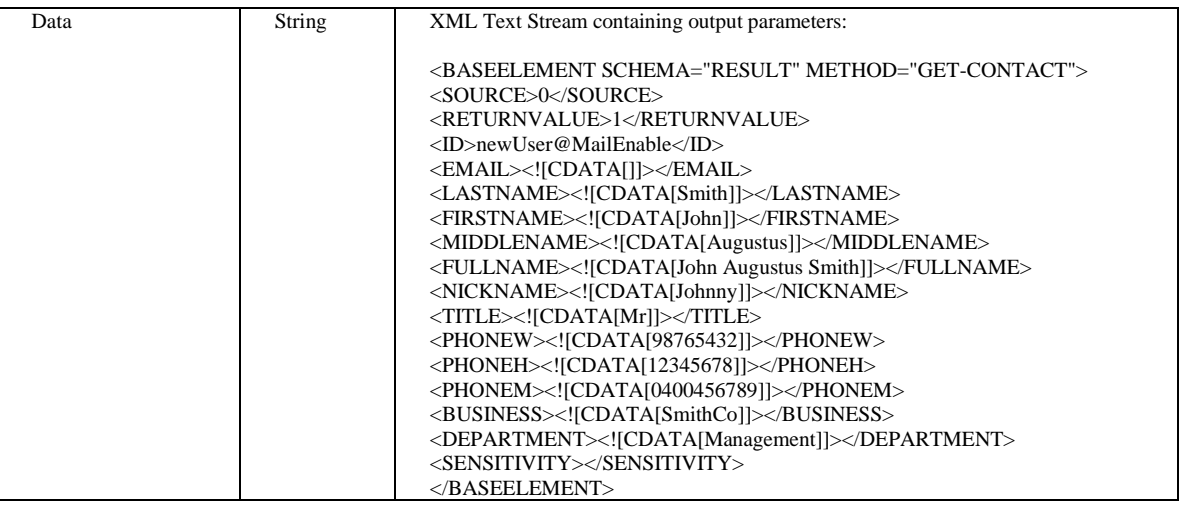

#### <span id="page-24-0"></span>**3.6.3 ADD-CONTACT**

This method adds a new contact to a given folder.

Parameters:

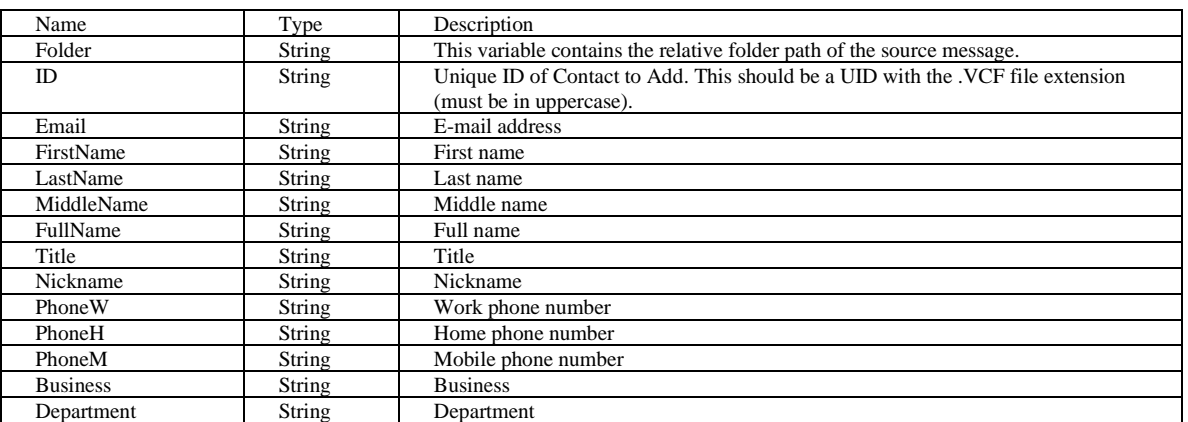

Results:

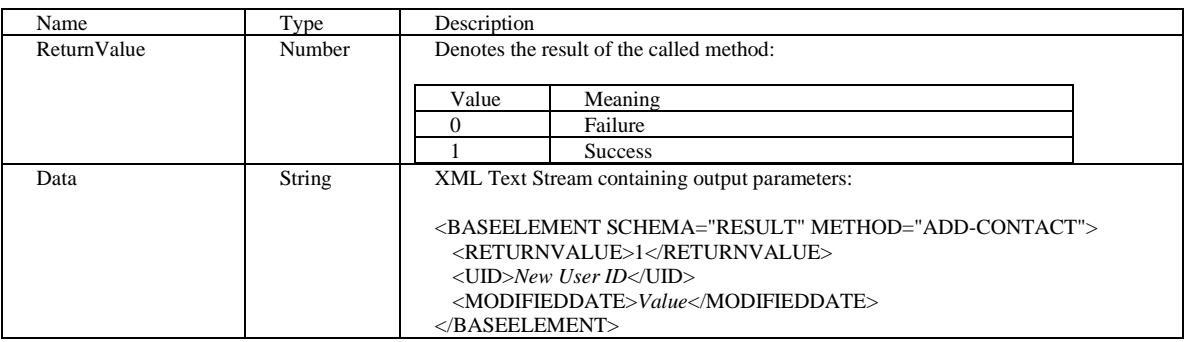

#### <span id="page-24-1"></span>**3.6.4 EDIT-CONTACT**

This method edits the details of an existing contact. Parameters:

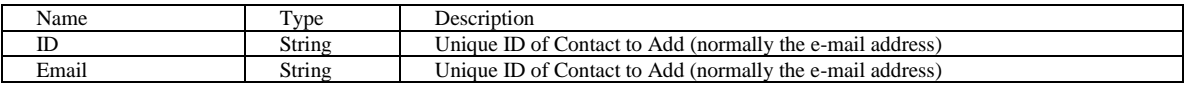

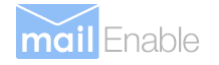

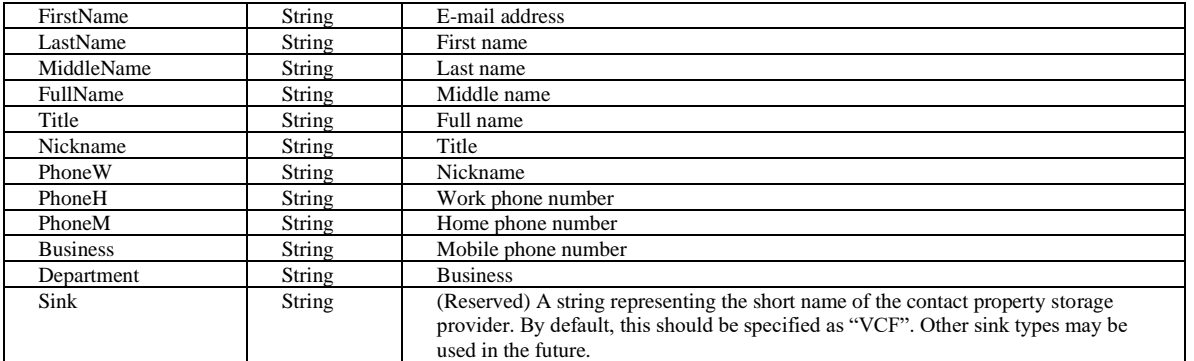

Results:

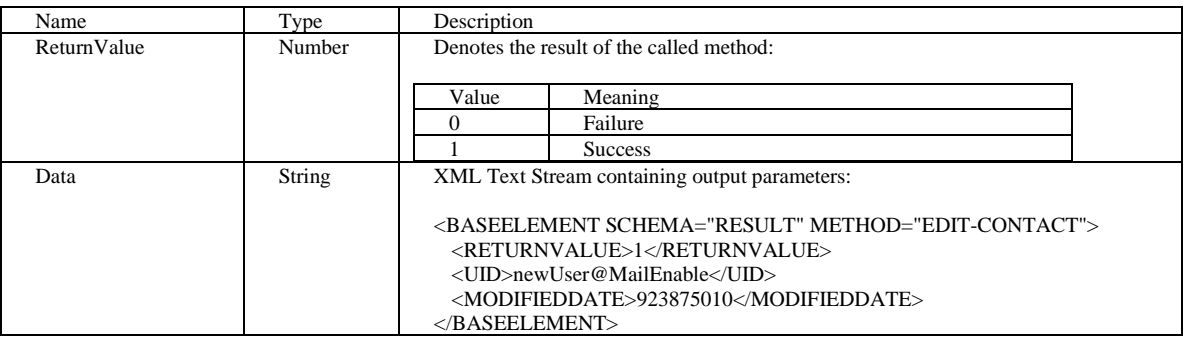

#### <span id="page-25-0"></span>**3.6.5 DELETE-CONTACT**

This method deletes a contact from a given folder by its ID.

Parameters:

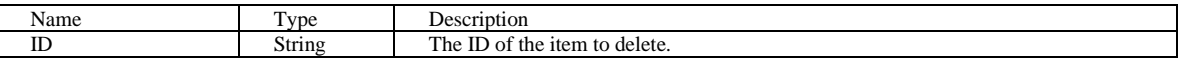

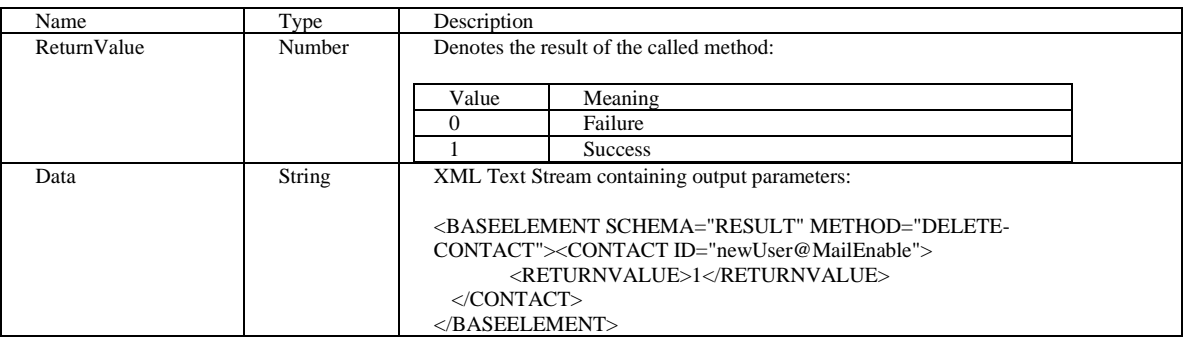

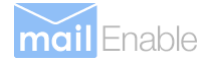

### <span id="page-26-0"></span>**3.7 Collaboration Functions**

#### <span id="page-26-1"></span>**3.7.1 LIST-SHARED\_FOLDERS**

This method returns a list of the folders that have been afforded access to the current user.

Parameters:

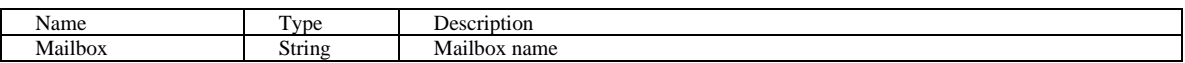

Results:

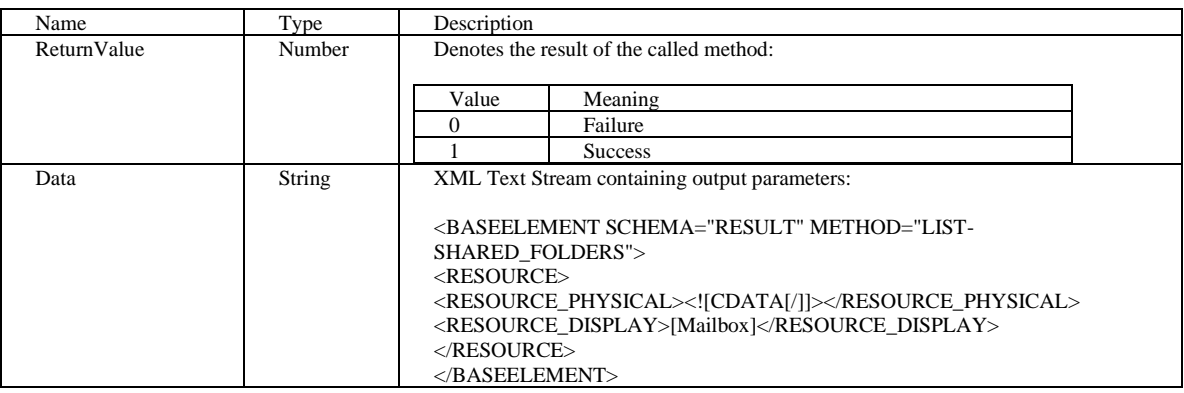

#### <span id="page-26-2"></span>**3.7.2 ADD-SHARE**

This method shares a folder so that it can then be accessed by others.

Parameters:

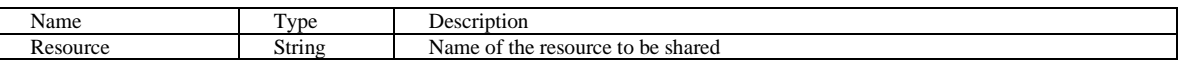

Results:

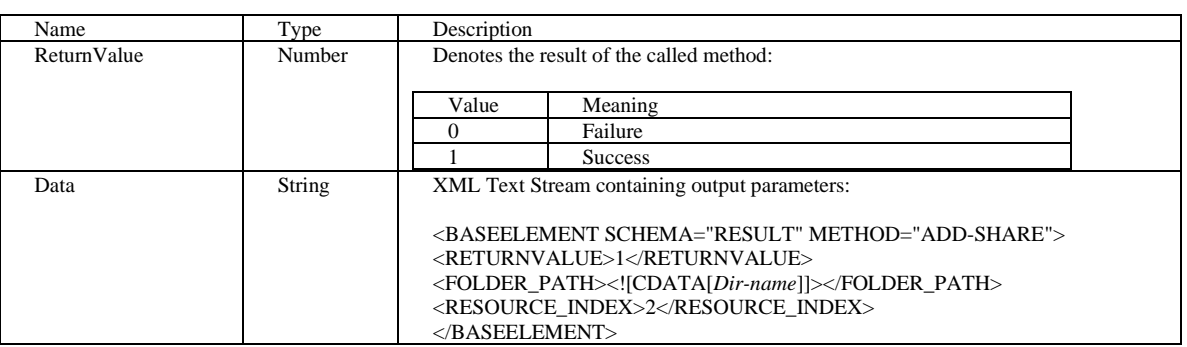

#### <span id="page-26-3"></span>**3.7.3 LIST-SHARES**

Parameters:

None.

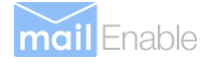

Results:

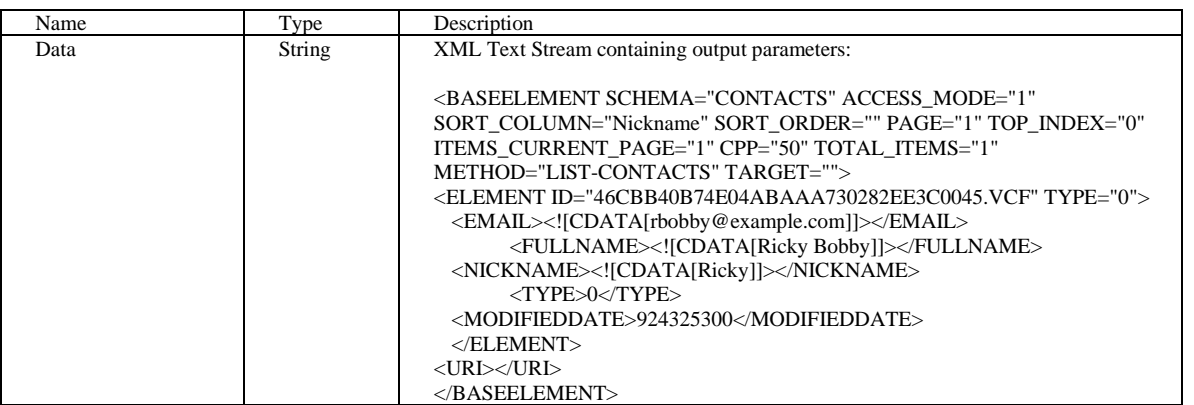

#### <span id="page-27-0"></span>**3.7.4 REMOVE-SHARE**

This method removes an existing share so that the folder cannot then be accessed by others.

Parameters:

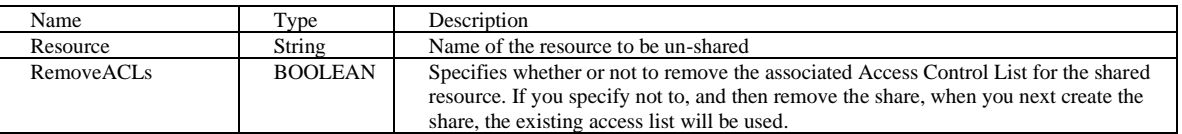

#### Results:

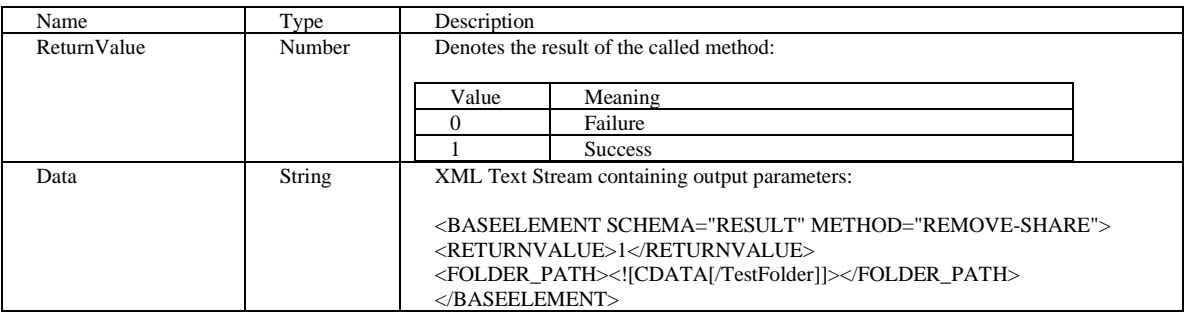

#### <span id="page-27-1"></span>**3.7.5 LIST-CONNECTIONS**

This method lists the shares that the current logged in user has attached to.

Parameters:

None

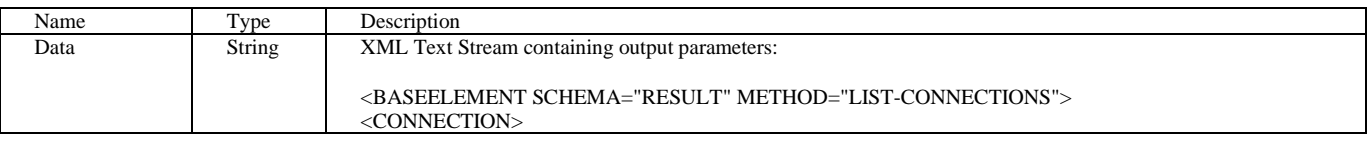

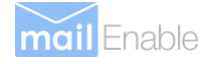

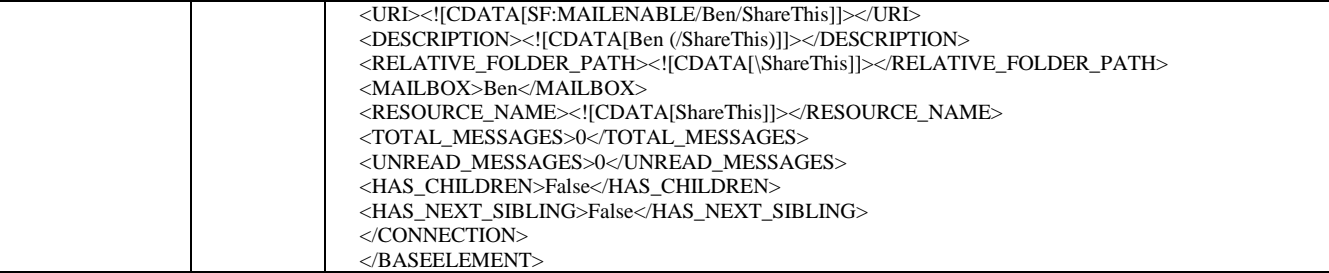

#### <span id="page-28-0"></span>**3.7.6 ADD-CONNECTION**

This method connects the current logged in user to a shared resource.

Parameters:

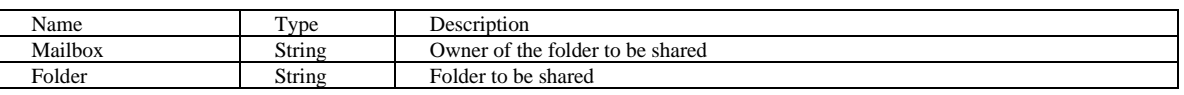

Results:

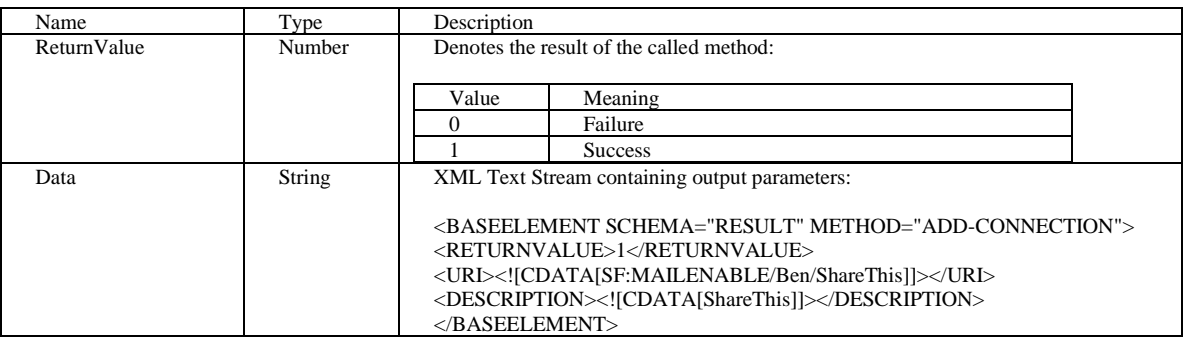

#### <span id="page-28-1"></span>**3.7.7 REMOVE-CONNECTION**

This method disconnects from a share that the current logged in user has attached to.

Parameters:

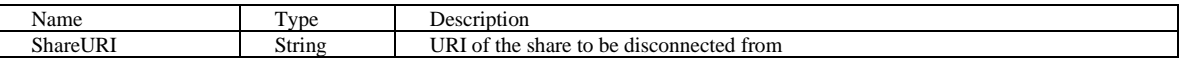

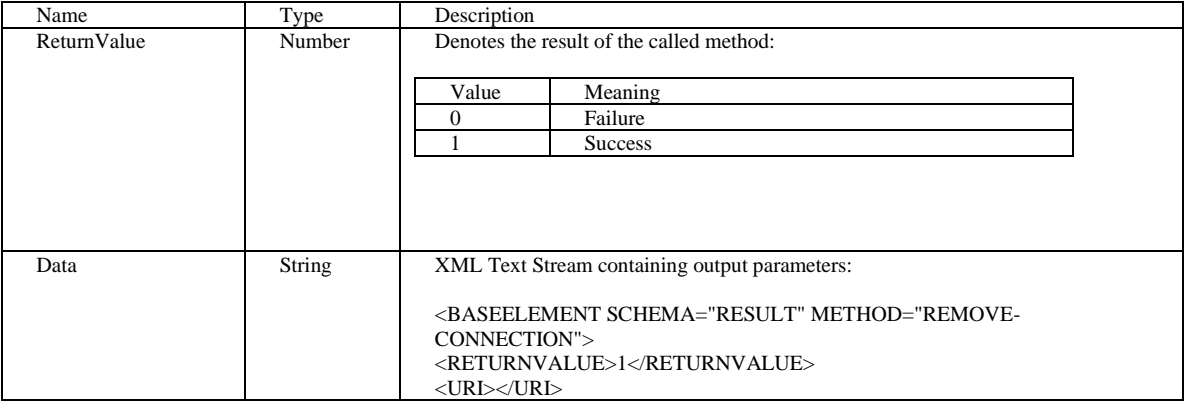

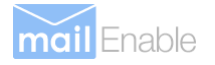

#### </BASEELEMENT>

#### <span id="page-29-0"></span>**3.7.8 HAS-ACCESS**

This method is used to determine whether the current logged in user has access to a given resource.

Parameters:

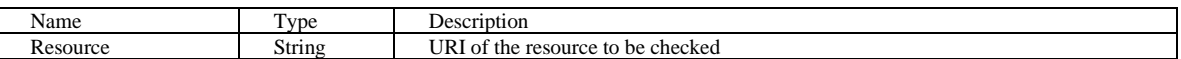

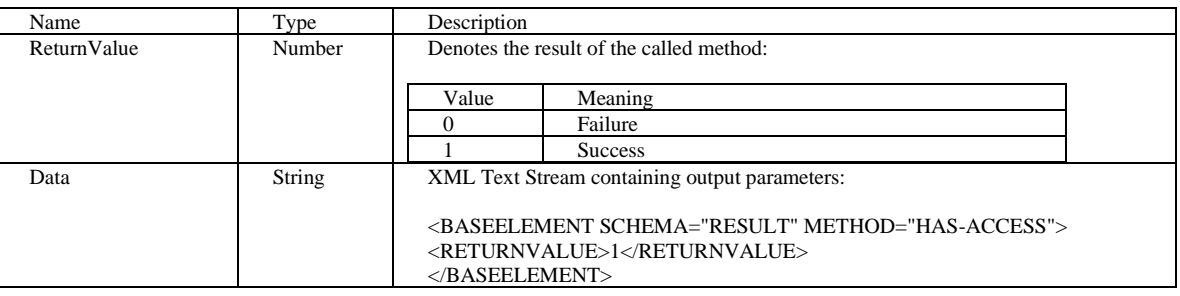

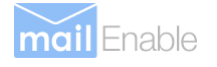

### <span id="page-30-0"></span>**3.8 General Functions**

#### <span id="page-30-1"></span>**3.8.1 SET-MBX-OPTION**

This method sets a mailbox option for the currently logged in mailbox.

Parameters:

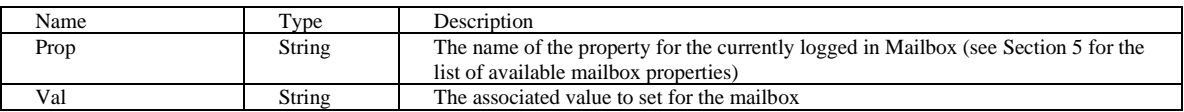

Results:

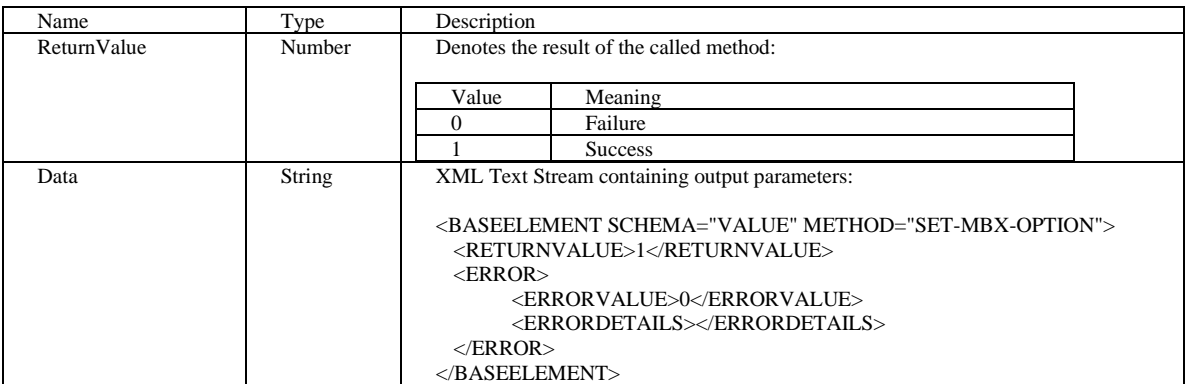

#### <span id="page-30-2"></span>**3.8.2 GET-MBX-OPTION**

This method gets a mailbox option for the currently logged in mailbox. It will only return the value if it is set for the mailbox. It will not fall back to the default option which may be used for the mailbox (i.e. if there is a global or postoffice level setting).

Parameters:

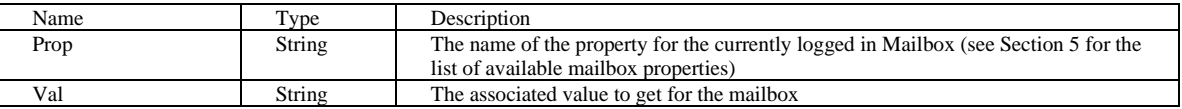

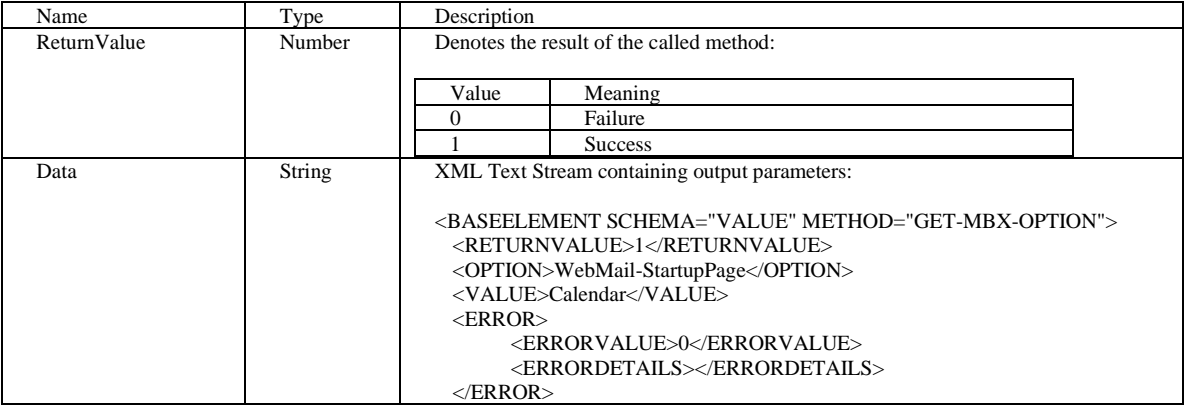

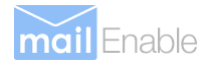

#### </BASEELEMENT>

#### <span id="page-31-0"></span>**3.8.3 GET-OPTION-VALUE**

This method retrieves a system option value. You need to be logged in to access this method.

Parameters:

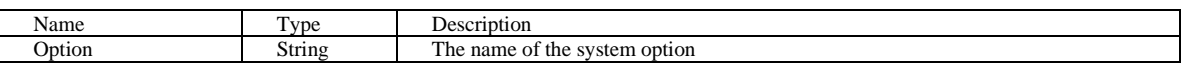

Results:

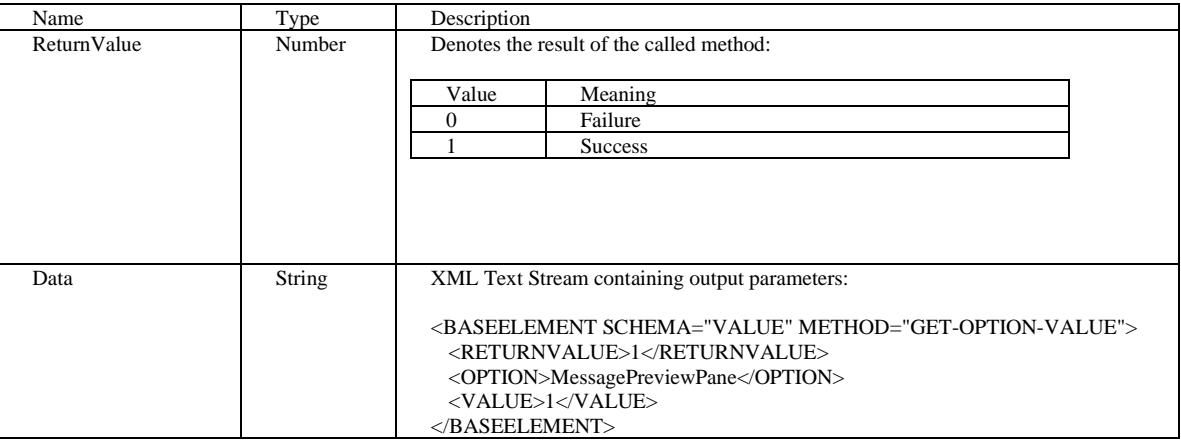

#### <span id="page-31-1"></span>**3.8.4 GET-MBX-OPTIONS**

This method returns a list of the options for the currently logged in Mailbox.

Parameters:

None specified.

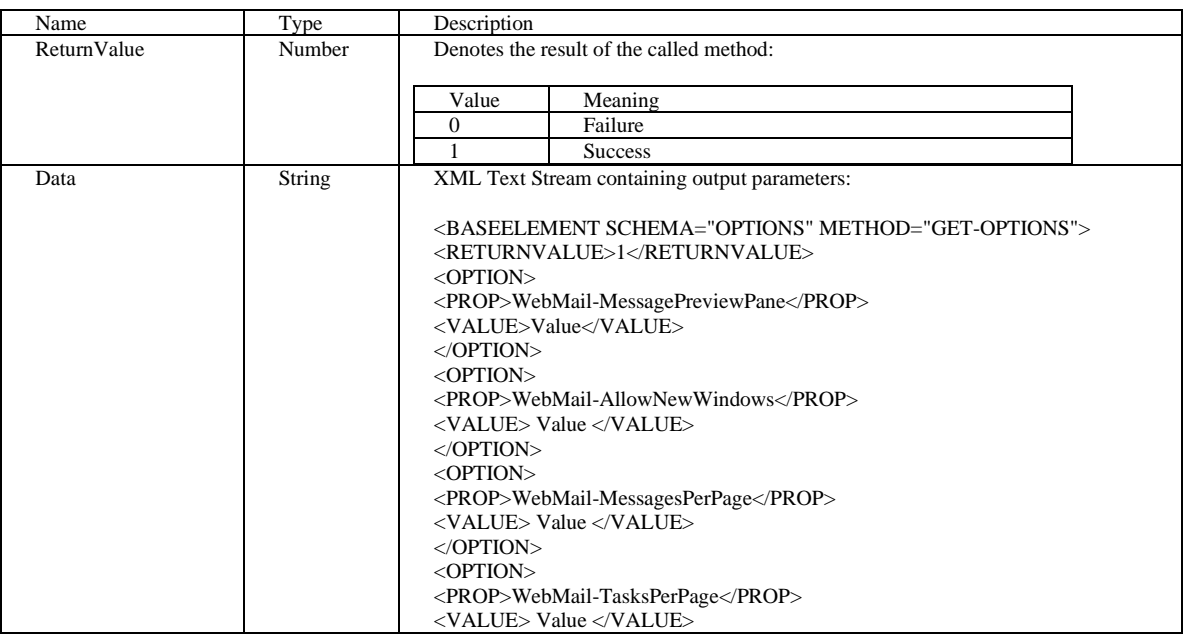

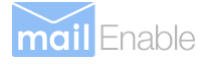

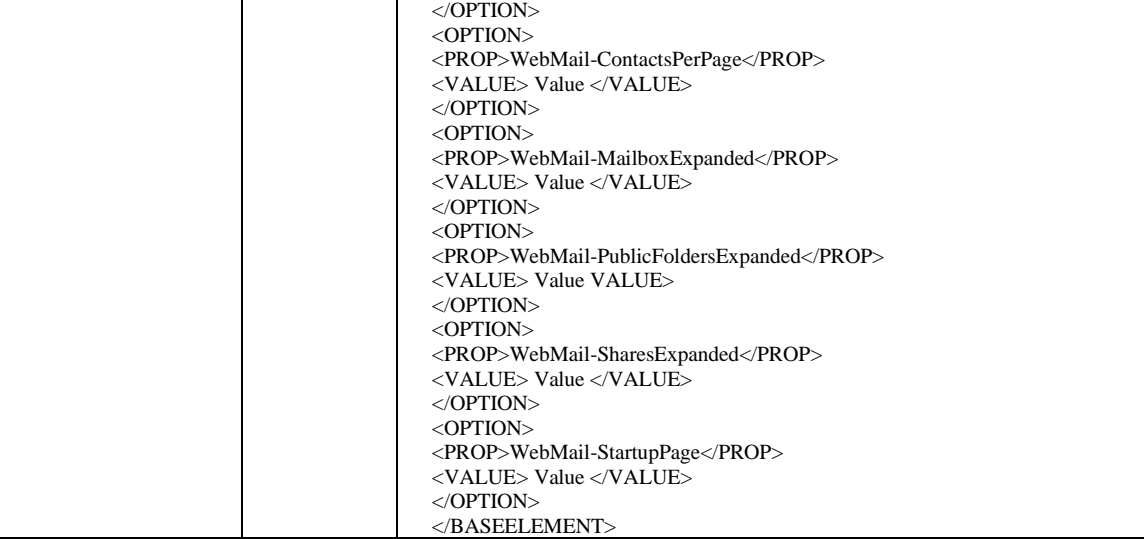

#### <span id="page-32-0"></span>**3.8.5 REPORT-SPAM**

This method reports a given message as being Spam.

#### Parameters:

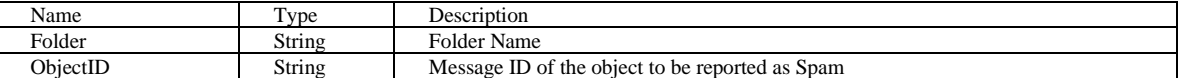

#### Results:

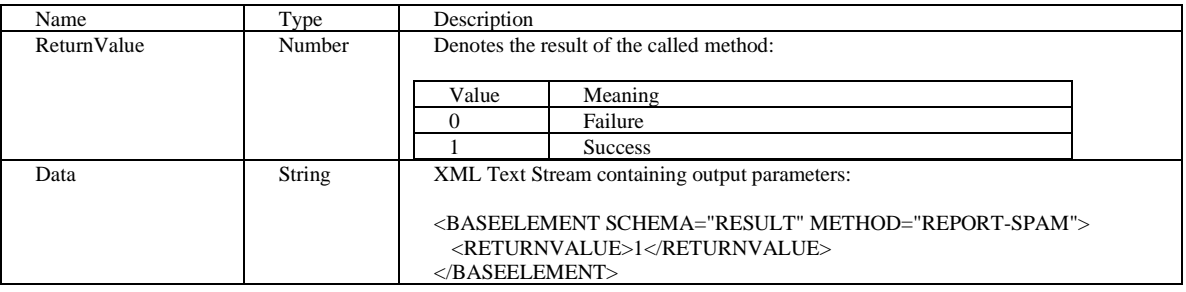

#### <span id="page-32-1"></span>**3.8.6 SET-PROPERTY**

This method sets a property on a given message/list of messages within a folder.

#### Parameters:

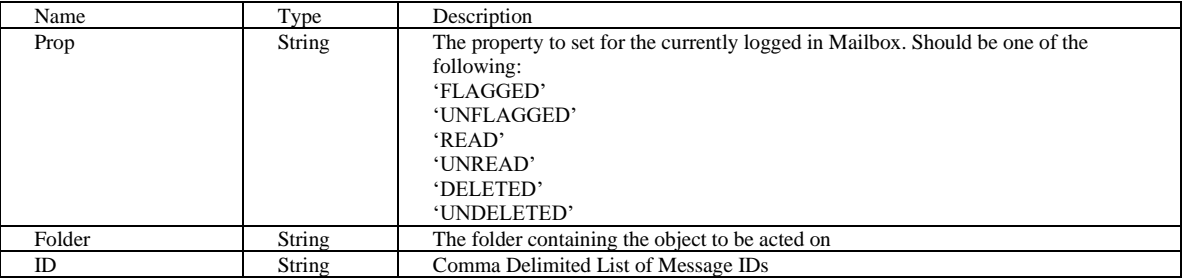

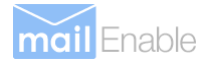

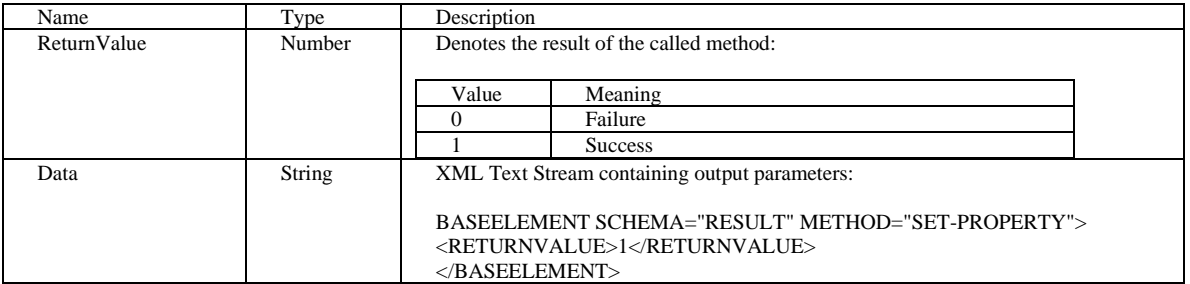

#### <span id="page-33-0"></span>**3.8.7 CHECK-ADDRESSLIST**

This method resolves a list of addresses and returns a list of possible matches.

Parameters:

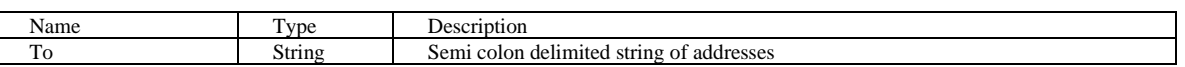

Results:

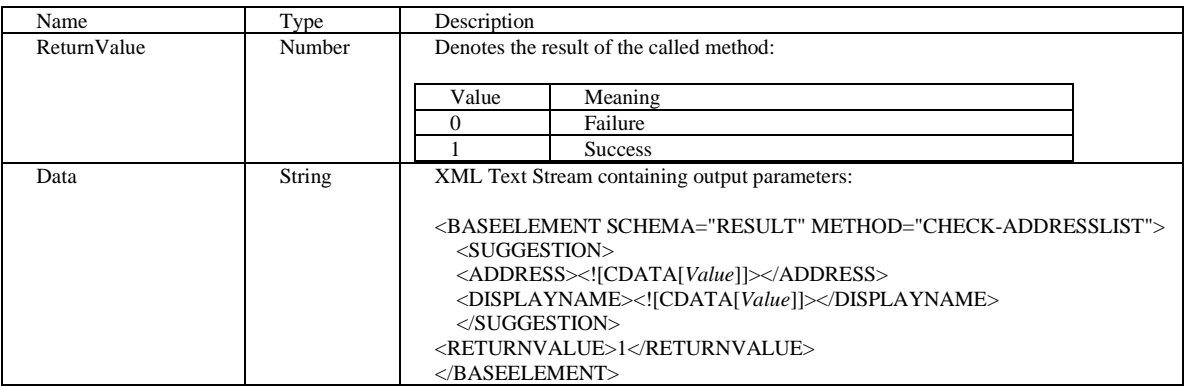

#### <span id="page-33-1"></span>**3.8.8 CHECK-NEW-MAIL**

This method checks whether there have been any new messages delivered to a mailbox.

Parameters:

None

Results:

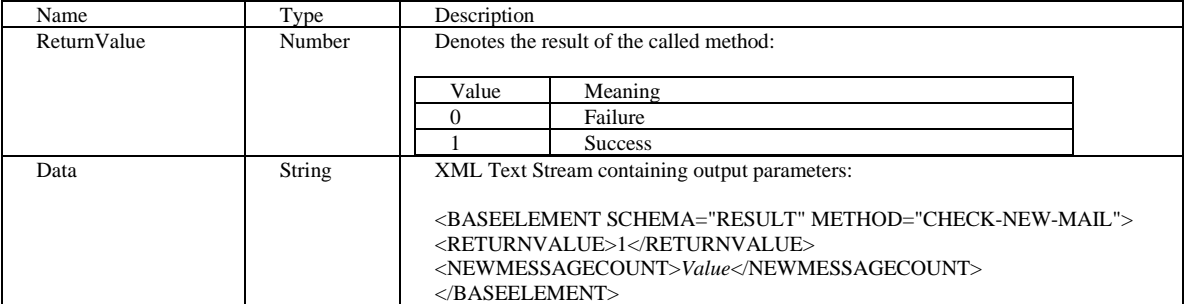

#### <span id="page-33-2"></span>**3.8.9 ACCOUNT-SUMMARY**

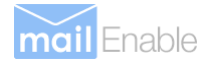

This method returns summary information for the currently logged in user.

#### Parameters:

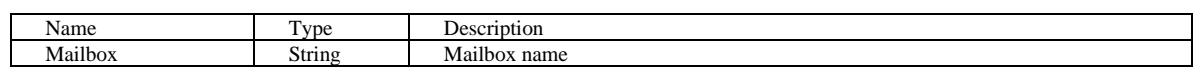

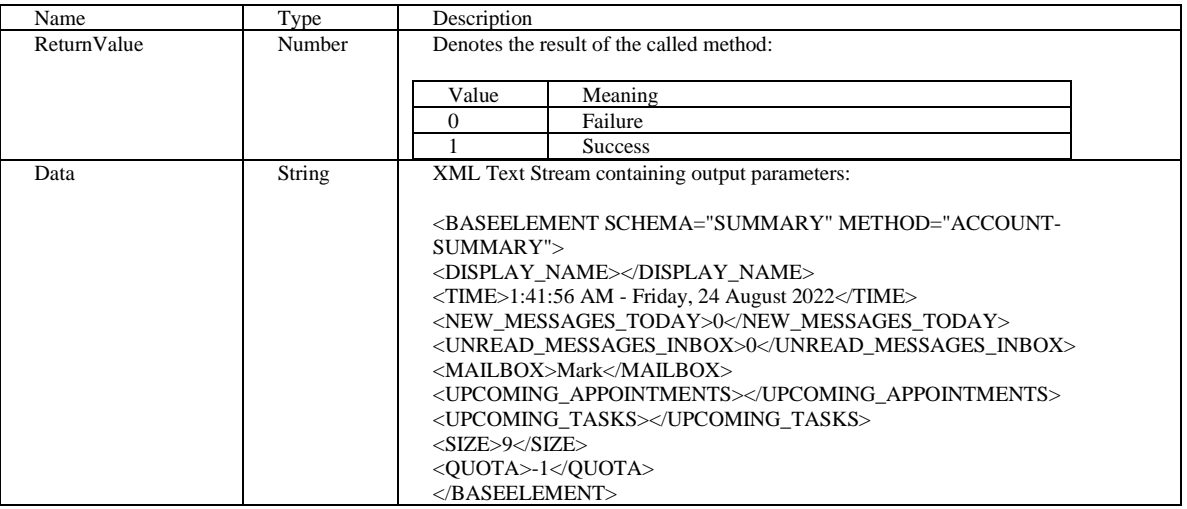

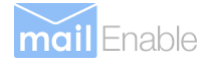

## <span id="page-35-0"></span>**4 Examples**

Examples of using the previous mentioned method calls are available for download from the MailEnable web site.

The link to download the examples is: [https://www.mailenable.com/developers.](https://www.mailenable.com/developers)

The zip file can be installed to any location on your hard disk, however typically you would install the examples under: C:\Inetpub\wwwroot\Examples

The examples call the local web server to request information with the designated credentials, however you can of course point the examples to another web server.

A list of examples follow:

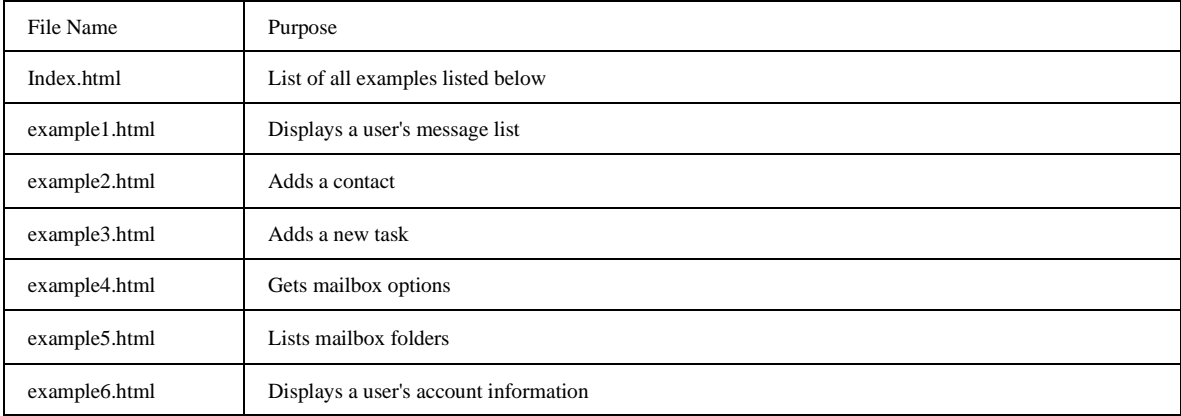

## <span id="page-36-0"></span>**5 Mailbox Option Values**

## <span id="page-36-1"></span>**5.1 Mailbox Option Possible Values**

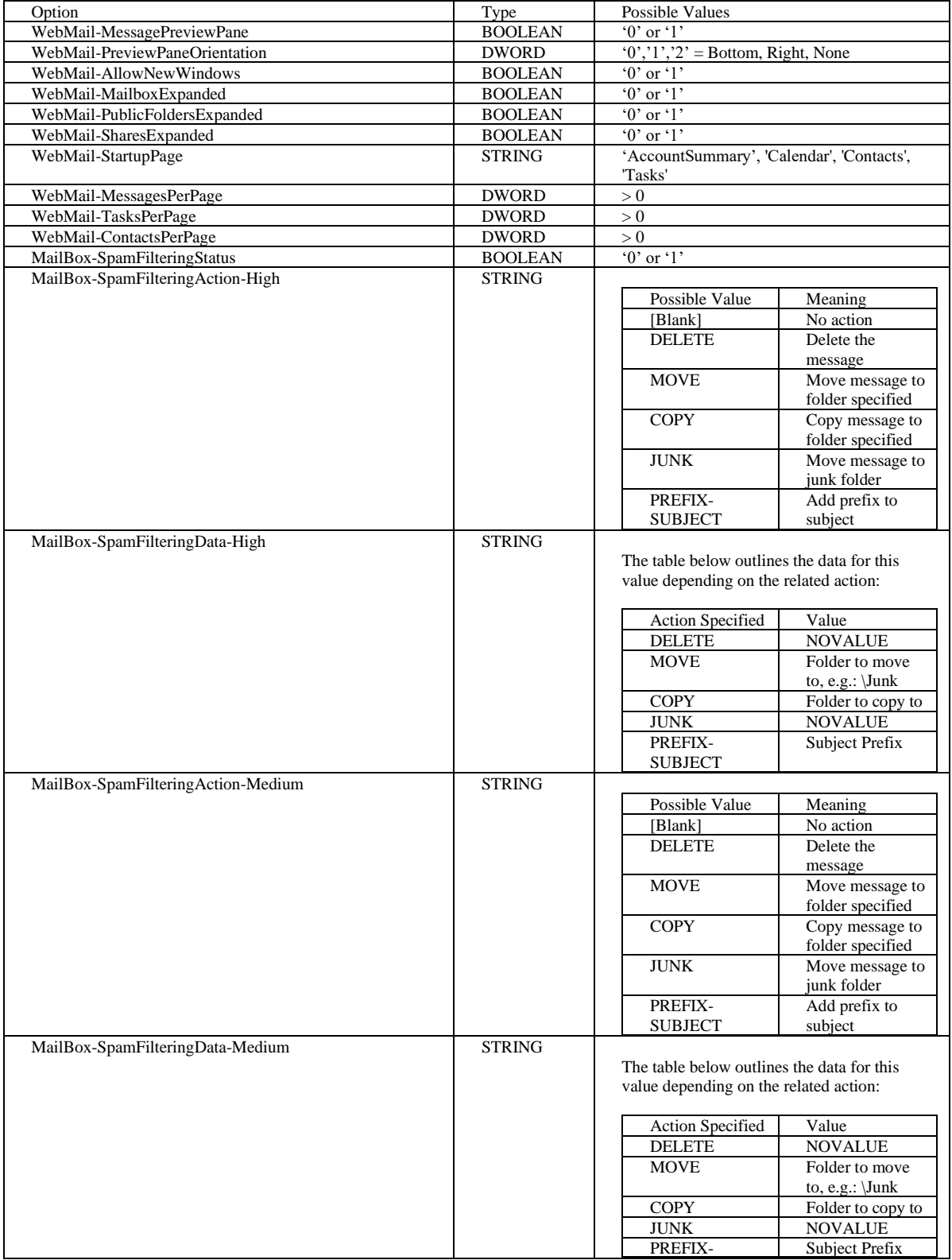

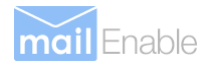

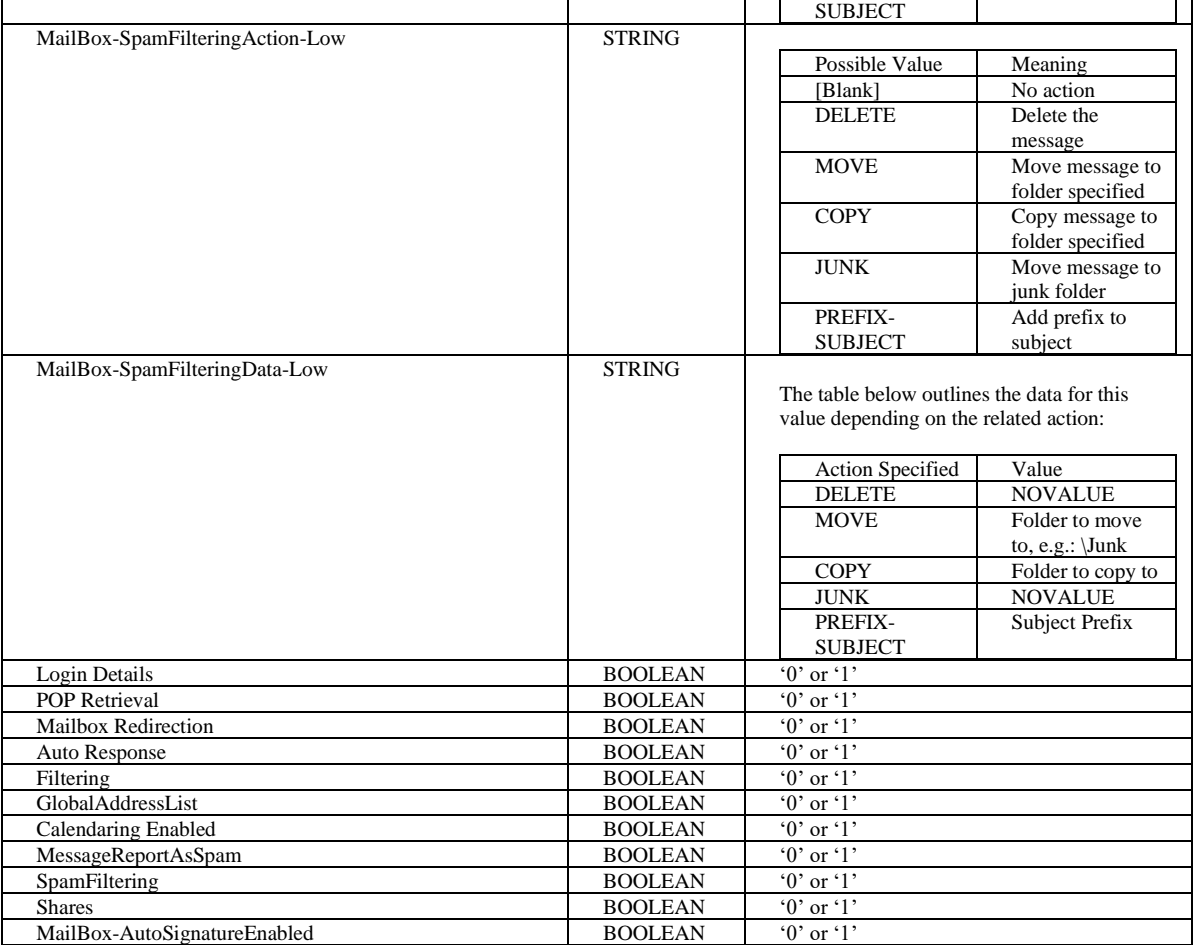